# **ADOBE® CREATIVE SUITE 3 WEB PREMIUM**

**Getting Started Ελληνικός Οδηγός Έναρξης Χρήσης**

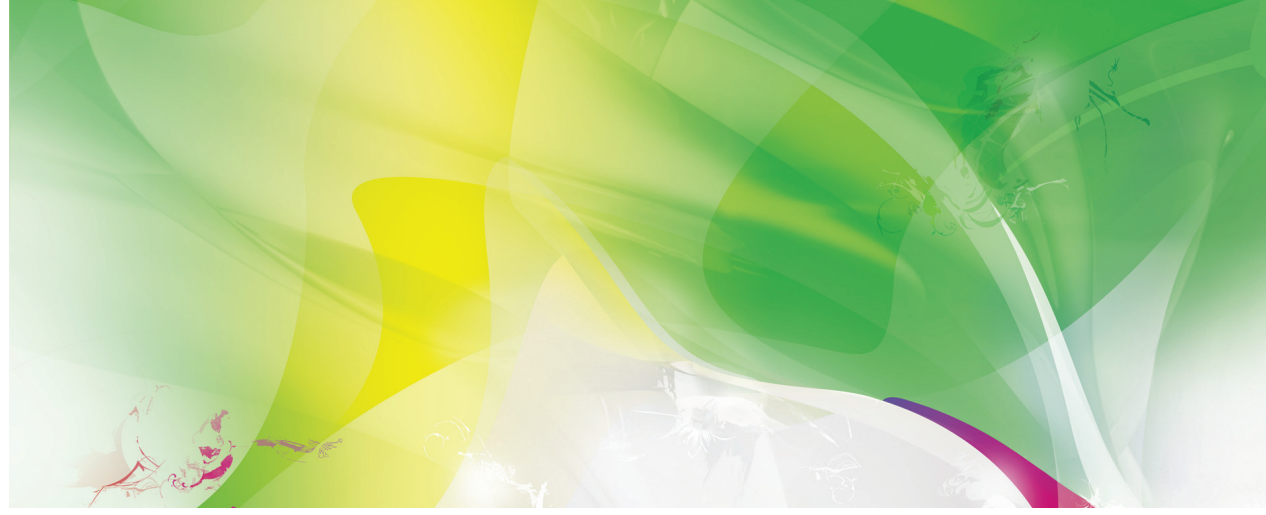

# **Περιεχ**

**Adobe Illustrator CS3 Adobe Flash CS3 Professional Adobe Dreamweaver CS3 Adobe Fireworks CS3 Adobe Contribute CS3 Adobe Photoshop CS3 Extended Adobe Acrobat 8 Professional**

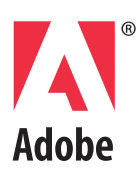

# **ADOBE® DREAMWEAVER® CS3 Getting Started Ελληνικός Οδηγός Έναρξης Χρήσης**

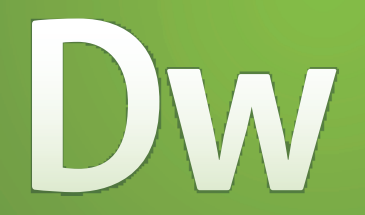

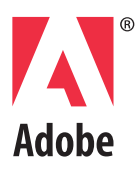

Copyright © 2007 Adobe Systems Incorporated. Με επιφύλαξη κάθε νόμιμου δικαιώματος.

#### **Αdobe® Dreamweaver® CS3 for Windows® and Macintosh**

Εάν το παρόν εγχειρίδιο διανέμεται μαζί με λογισμικό που περιλαμβάνει μια άδεια χρήσης τελικού χρήστη, τόσο το παρόν εγχειρίδιο όσο και το λογισμικό που περιγράφεται σε αυτό, παρέχεται με άδεια χρήσης και μπορεί να χρησιμοποιηθεί ή να αντιγραφεί μόνο σύμφωνα με τους όρους της συγκεκριμένης αυτής άδειας. Εκτός εάν κάτι τέτοιο ορίζεται ρητά από την εν λόγω άδεια, δεν επιτρέπεται η αναπαραγωγή, η αποθήκευση σε σύστημα ανάκτησης ή η αναμετάδοση υπό οποιαδήποτε μορφή και με οποιοδήποτε μέσο, ηλεκτρονικό, μηχανικό, καταγραφής ή άλλο κανενός τμήματος του παρόντος εγχειριδίου, χωρίς την προηγούμενη έγγραφη άδεια της Adobe Systems Incorporated. Σημειώστε ότι το περιεχόμενο του παρόντος οδηγού προστατεύεται από τη νομοθεσία περί πνευματικών δικαιωμάτων ακόμη και εάν δεν διανέμεται με λογισμικό που περιλαμβάνει άδεια χρήσης τελικού χρήστη.

Το περιεχόμενο του παρόντος εγχειριδίου παρέχεται για ενημερωτική χρήση και μόνο, μπορεί να υποβληθεί σε αλλαγές χωρίς προηγούμενη ειδοποίηση και δεν θα πρέπει να εκλαμβάνεται ως δέσμευση από την πλευρά της Adobe Systems Incorporated. Η Adobe Systems Incorporated δεν φέρει καμία ευθύνη ή υποχρέωση για οποιαδήποτε σφάλματα ή ανακρίβειες που μπορεί να υπάρχουν στο ενημερωτικό περιεχόμενο που περιλαμβάνεται στο παρόν εγχειρίδιο.

Να θυμάστε ότι οι υπάρχουσες εικόνες που ενδεχομένως να θέλετε να συμπεριλάβετε στο έργο σας μπορεί να προστατεύονται από την νομοθεσία περί πνευματικών δικαιωμάτων. Η μη εξουσιοδοτημένη ενσωμάτωση τέτοιου υλικού στη νέα σας εργασία, μπορεί να αποτελεί παράβαση των δικαιωμάτων του κατόχου των πνευματικών δικαιωμάτων. Μην παραλείψετε να λάβετε όλες τις άδειες που απαιτούνται από τον κάτοχο των πνευματικών δικαιωμάτων.

Όλες οι αναφορές σε εταιρικές επωνυμίες στα δείγματα προτύπων ή τις εικόνες εξυπηρετούν μόνο σκοπούς παρουσίασης και δεν έχουν ως στόχο να αναφερθούν σε οποιονδήποτε πραγματικό οργανισμό.

Η ονομασία Adobe, το λογότυπο της Adobe, οι ονομασίες ActionScript, ColdFusion, Creative Suite, Director, Dreamweaver, Fireworks, Flash, FlashPaper, HomeSite, JRun, Photoshop, Shockwave και Version Cue αποτελούν εμπορικά σήματα κατατεθέντα ή εμπορικά σήματα της Adobe Systems Incorporated στις Ηνωμένες Πολιτείες ή/και σε άλλες χώρες. Οι ονομασίες ActiveX, Microsoft και Windows είναι είτε εμπορικά σήματα κατατεθημένα ή εμπορικά σήματα της Microsoft Corporation στις Ηνωμένες Πολιτείες ή/και άλλες χώρες. Οι ονομασίες Java και Solaris αποτελούν εμπορικά σήματα ή εμπορικά σήματα κατατεθημένα της Sun Microsystems Inc. στις Ηνωμένες Πολιτείες και άλλες χώρες. Η ονομασία Linux αποτελεί εμπορικό σήματα κατατεθέν της Linus Torvalds στις Ηνωμένες Πολιτείες και άλλες χώρες. Η ονομασία UNIX αποτελεί εμπορικό σήμα στις Ηνωμένες Πολιτείες και άλλες χώρες, και παρέχεται αποκλειστικά με άδεια χρήσης μέσω της X/Open Company Ltd. Όλα τα άλλα εμπορικά σήματα αποτελούν ιδιοκτησία των αντίστοιχων κατόχων τους. Αυτό το προϊόν περιλαμβάνει λογισμικό της Apache Software Foundation (http://www.apache.org) . Το Graphics Interchange Format αποτελεί Copyright ιδιοκτησία της CompuServe Incorporated. Το GIF (sm) αποτελεί ιδιοκτησία της CompuServe Incorporated. Η τεχνολογία MPEG Layer-3 audio compression χρησιμοποιείται με άδεια χρήσης της Fraunhofer IIS και Thomson Multimedia (http://www.mp3licensing.com ). Δεν μπορείτε να χρησιμοποιείτε το mp3 compressed audio του λογισμικού για ζωντανές ή σε πραγματικό χρόνο αναμεταδόσεις. Εάν αγοράσετε έναν αποκωδικοποιητή mp3 για ζωντανές ή σε πραγματικό χρόνο μεταδόσεις, επιβαρύνεστε με την ευθύνη αγοράς άδειας χρήσης της τεχνολογίας mp3. Η τεχνολογία speech compression και decompression παρέχεται με άδεια χρήσης από την Nellymoser Inc. (www.nellymoser.com), το Flash CS3 video εκχωρείται από την τεχνολογία On2 TrueMotion video. © 1992-2005 On2 Technologies, Inc. Με επιφύλαξη κάθε νόμιμου δικαιώματος. http://www.on2.com . Αυτό το προϊόν περιλαμβάνει λογισμικό της OpenSymphony Group (http://www.opensymphony.com/) . Η τεχνολογία Sorenson Spark video compression and decompression που χρησιμοποιείται με άδεια χρήσης της Sorenson Media Inc.

Σημείωση για τους τελικούς χρήστες της Κυβέρνησης των Ηνωμένων Πολιτειών. Το λογισμικό και η τεκμηρίωση αποτελούν «εμπορικά στοιχεία», ως ο όρος αυτός καθορίζεται στο 48 του Κώδικα Ομοσπονδιακών Κανονισμών §2.101 και συνίστανται στο «εμπορικό λογισμικό για υπολογιστές» και τα «συνοδευτικά έγγραφα εμπορικού λογισμικού για υπολογιστές», όπως οι όροι αυτοί χρησιμοποιούνται στο 48 του Κώδικα Ομοσπονδιακών Κανονισμών §12.212 ή στο 48 του Κώδικα Ομοσπονδιακών Κανονισμών §227.7202, όπως ισχύει. Σύμφωνα με το 48 του Κώδικα Ομοσπονδιακών Κανονισμών §12.212 ή 48 του Κώδικα Ομοσπονδιακών Κανονισμών §§227.7202-1 έως 227.7202-4, ως ισχύει, το εμπορικό λογισμικό για υπολογιστές και τα συνοδευτικά έγγραφα εμπορικού λογισμικού για υπολογιστές εκχωρούνται με άδεια χρήσης σε τελικούς χρήστες της κυβερνήσεως των Ηνωμένων Πολιτειών (A) μόνο ως εμπορικά στοιχεία και (B) μόνο με αυτά τα δικαιώματα ως εκχωρούνται σε όλους τους άλλους τελικούς χρήστες σύμφωνα με τους όρους και τις προϋποθέσεις του παρόντος. Μη δημοσιευμένα δικαιώματα που υπόκεινται στους νόμους περί πνευματικών δικαιωμάτων των Ηνωμένων Πολιτειών. Η Adobe συμμορφώνεται με όλους τους Εφαρμοζόμενους νόμους ίσων ευκαιριών συμπεριλαμβανομένων, εάν απαιτείται, των διατάξεων του εκτελεστικού διατάγματος 11246, όπως τροποποιήθηκε, Ενότητα 402 του νόμου VEVRAA (Vietnam Era Veterans Readjustment Assistance Act) του 1974 (38 USC 4212) και Ενότητα 503 του νόμου της αποκατάστασης (Rehabilitation Act) του 1973, όπως τροποποιήθηκε και των κανονισμών 41 CFR ενότητες 60-1 έως 60-60, 60-250 και 60-741. Η ρήτρα και οι κανονισμοί της διορθωτικής ενέργειας που περιλαμβάνονται στην παραπάνω πρόταση θα ενσωματωθούν μέσω της αναφοράς. Adobe Systems Incorporated, 345 Park Avenue, San Jose, California 95110, ΗΠΑ.

# **Adobe Dreamweaver CS3**

# **Οδηγός Έναρξης Χρήσης**

Εάν δεν έχετε εγκαταστήσει το νέο σας λογισμικό, ξεκινήστε διαβάζοντας κάποιες πληροφορίες για την εγκατάσταση και άλλες προκαταρκτικές εργασίες. Πριν ξεκινήσετε να εργάζεστε με το λογισμικό, αφιερώστε μερικά λεπτά για να διαβάσετε μια σύνοψη για την Βοήθεια της Adobe και τους πολλούς πόρους που είναι διαθέσιμοι στους χρήστες. Έχετε πρόσβαση σε βίντεο οδηγιών, επεκτάσεις, πρότυπα, κοινότητες χρηστών, σεμινάρια, προγράμματα εκμάθησης, τροφοδοσίες RSS και πολλά άλλα.

# **Εγκατάσταση**

## **Απαιτήσεις**

Για να διαβάσετε όλες τις απαιτήσεις συστήματος και τις προτάσεις για το λογισμικό σας Adobe®, ανατρέξτε στο αρχείο Read Me που περιλαμβάνεται στο δίσκο εγκατάστασης.

## **Εγκατάσταση λογισμικού**

1 Κλείστε τυχόν ανοικτές εφαρμογές Adobe στον υπολογιστή σας.

2 Τοποθετήστε το δίσκο εγκατάστασης στη μονάδα δίσκου και ακολουθήστε τις οδηγίες στην οθόνη. Σημείωση: Για περισσότερες πληροφορίες, δείτε το αρχείο Read Me στο δίσκο εγκατάστασης.

# **Πόροι Βοήθειας Adobe**

Η τεκμηρίωση για το λογισμικό της Adobe είναι διαθέσιμη σε ποικιλία μορφών.

## **Βοήθεια προϊόντος και LiveDocs**

Η Βοήθεια στο προϊόν προσφέρει πρόσβαση στην πλήρη τεκμηρίωση και στις οδηγίες που υπάρχουν διαθέσιμες τη χρονική στιγμή της διάθεσης του λογισμικού στην αγορά. Είναι διαθέσιμη μέσα από το μενού «Βοήθεια» του τη χρονική στιγμή της οιασ<br>λογισμικού Adobe.

Η Βοήθεια LiveDocs περιλαμβάνει το σύνολο της Βοήθειας του προϊόντος, καθώς και ενημερώσεις και συνδέσεις σε πρόσθετο εκπαιδευτικό περιεχόμενο στο web. Για ορισμένα προϊόντα, μπορείτε επίσης να προσθέσετε σχόλια στα<br>Αέματα θέματα

της Βοήθειας LiveDocs. Βρείτε τη Βοήθεια LiveDocs για το προϊόν σας στο Κέντρο πόρων βοήθειας της Adobe στη διεύθυνση www.adobe.com/go/documentation\_gr.

Οι περισσότερες εκδόσεις στη Βοήθεια προϊόντος και στη Βοήθεια LiveDocs σας επιτρέπουν να εκτελέσετε αναζήτηση σε όλα τα συστήματα βοήθειας πολλαπλών προϊόντων. Τα θέματα μπορεί να περιλαμβάνουν επίσης συνδέσεις σε σχετικό περιεχόμενο στο web ή σε θέματα στη Βοήθεια άλλου προϊόντος. Φανταστείτε τη Βοήθεια, τόσο μέσα στο προϊόν όσο και στο web, σαν έναν κόμβο για πρόσβαση σε πρόσθετο περιεχόμενο και σε κοινότητες χρηστών. Η πιο ολοκληρωμένη και ενημερωμένη έκδοση της Βοήθειας βρίσκεται πάντα στο web.

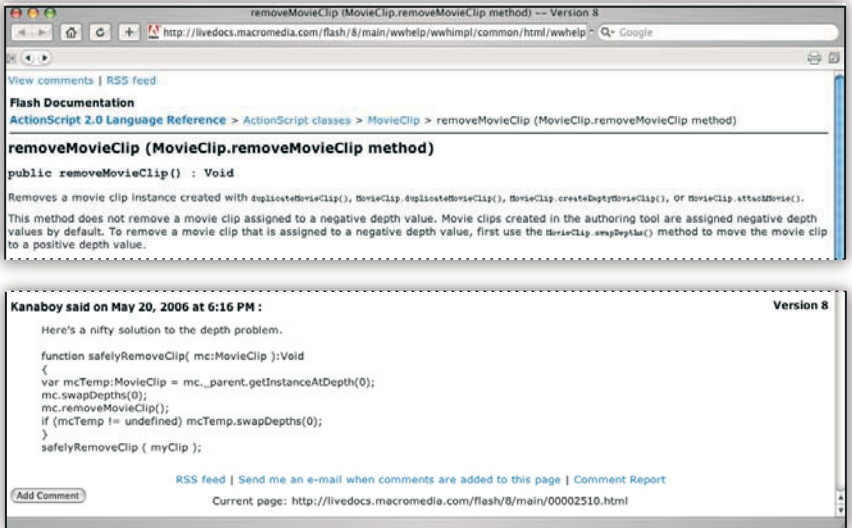

# **Τεκμηρίωση σε μορφή Adobe PDF**

Η Βοήθεια στο προϊόν είναι επίσης διαθέσιμη σε μορφή PDF, βελτιστοποιημένη για εκτύπωση. Σε μορφή PDF μπορεί να παρέχονται και άλλα έγγραφα, όπως οδηγοί εγκατάστασης και λευκές βίβλοι.Όλη η τεκμηρίωση σε PDF είναι διαθέσιμη μέσω του Κέντρου πόρων βοήθειας της Adobe στη διεύθυνση

www.adobe.com/go/documentation\_gr. Για να δείτε την τεκμηρίωση σε PDF που περιλαμβάνεται στο λογισμικό σας, ανατρέξτε στο φάκελο Documents στο DVD εγκατάστασης ή περιεχομένου.

#### **Έντυπη τεκμηρίωση**

Οι έντυπες εκδόσεις της ολοκληρωμένης Βοήθειας του προϊόντος διατίθεται προς αγορά στο κατάστημα της Adobe<br>. στη διεύθυνση www.adobe.com/go/store\_gr.

Μπορείτε επίσης να βρείτε βιβλία από συνεργαζόμενους με την Adobe εκδότες στο κατάστημα της Adobe. Σε όλα τα προϊόντα του Adobe Creative Suite® 3 περιέχεται ένας έντυπος οδηγός ροής εργασίας, ενώ τα μεμονωμένα προϊόντα της Adobe μπορεί να περιλαμβάνουν έντυπο οδηγό έναρξης χρήσης.

## **Χρήση της "Βοήθειας" στο προϊόν**

**- Αρηση της "Βοησειας" στο προιον**<br>Η Βοήθεια στο προϊόν είναι διαθέσιμη από το μενού «Βοήθεια». Αφού εκκινήσετε το πρόγραμμα προβολής της Βοήθειας Adobe, κάντε κλικ στην επιλογή «Αναζήτηση» Το Αστερικό Βρασκού του Αθήθειας Αdobe, κάντε κλικ

για να δείτε τη Βοήθεια για τα πρόσθετα προϊόντα Adobe που είναι εγκατεστημένα στον υπολογιστή σας.

Αυτές οι δυνατότητες της Βοήθειας διευκολύνουν την εκμάθηση των προϊόντων: These Help features facilitate cross-product learning:

• Τα θέματα μπορεί να περιλαμβάνουν συνδέσεις στα συστήματα Βοήθειας άλλων προϊόντων Adobe ή σε πρόσθετο περιεχόμενο στο web. • Topics may contain links to the Help systems of other Adobe products or to additional content on the web.

• Ορισμένα θέματα είναι κοινά μεταξύ δύο ή περισσότερων προϊόντων. Για παράδειγμα, αν δείτε ένα θέμα βοήθειας<br>. με το εικονίδιο του Adobe Photoshop® CS3 και το εικονίδιο του Adobe After Effects® CS3, γνωρίζετε ότι το θέμα είτε Photoshop® CS3 icon and an Adobe After Effects® CS3 icon, you know that the topic either describes functionality περιγράφει μια λειτουργία που είναι παρόμοια στα δύο προϊόντα είτε περιγράφει ροές εργασίας κοινές στα προϊόντα<br>... αυτά.

• Μπορείτε να πραγματοποιήσετε αναζήτηση στα συστήματα Βοήθειας πολλών προϊόντων.

Aν αναζητάτε μια φράση, όπως «εργαλείο σχήματος», τοποθετήστε τη μέσα σε εισαγωγικά για να δείτε μόνο τα θέματα *που περιλαμβάνουν όλες τις λέξεις της φράσης. the words in the phrase.*

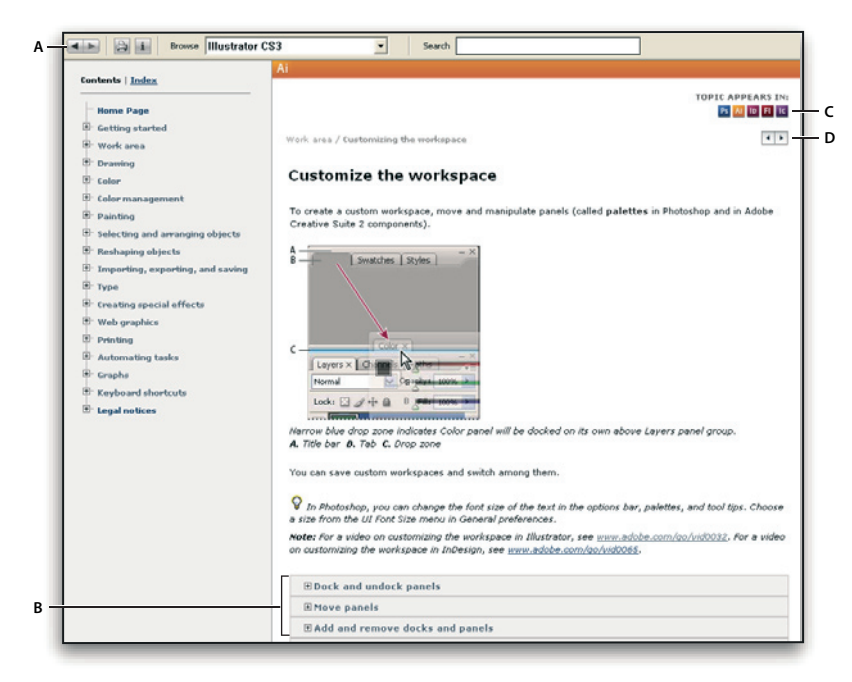

*Adobe Help*

*A. Back/Forward buttons (previously visited links) B. Expandable subtopics C. Icons indicating shared topic D. Previous/Next buttons (topics in sequential order)*

#### **Λειτουργίες προσβασιμότητας**

**лειτουργιες προσρασιμοτητας**<br>Το περιεχόμενο της Βοήθειας Adobe είναι προσβάσιμο από ανθρώπους με αναπηρίες, όπως κινητικά προβλήματα, τύφλωση και περιορισμένη όραση. Η Βοήθεια στο προϊόν υποστηρίζει τις παρακάτω τυπικές λειτουργίες προσβασιμότητας: είχε το μεταποιούν του καταστούν και το μεταποιούν και το μεταποιούν και το μεταποιούν και το<br>Προσβασιμότητας:  $\mu_{\rm F}$ pisxopsvo tric borjosiac Adobe sival hpoopdolpo ano dvopwni

• Ο χρήστης μπορεί να αλλάξει το μέγεθος του κειμένου με εντολές του τυπικού μενού περιβάλλοντος.<br>'

• Οι συνδέσεις είναι υπογραμμισμένες για εύκολη αναγνώριση.

• Αν το κείμενο μιας σύνδεσης δεν αντιστοιχεί στον τίτλο του προορισμού, ο τίτλος αναφέρεται στην ιδιότητα τίτλου της ετικέτας αγκύρωσης. Για παράδειγμα, οι συνδέσεις «Προηγούμενο» και «Επόμενο» περιλαμβάνουν τον τίτλο του προηγούμενου και του επόμενου θέματος.

• Το περιεχόμενο υποστηρίζει τη λειτουργία υψηλής αντίθεσης.

• Τα γραφικά χωρίς λεζάντα περιλαμβάνουν εναλλακτικό κείμενο.

• Κάθε πλαίσιο έχει έναν τίτλο που υποδεικνύει τo σκοπό του.

• Οι τυπικές ετικέτες HTML καθορίζουν τη δομή του περιεχομένου για ανάγνωση από την οθόνη ή για εργαλεία μετατροπής κειμένου σε ομιλία.

• Τα φύλλα στιλ ελέγχουν τη μορφοποίηση, επομένως δεν υπάρχουν ενσωματωμένες γραμματοσειρές.

# **Συντομεύσεις πληκτρολογίου για τα στοιχεία ελέγχου της γραμμής εργαλείων της Βοήθειας (Windows)**

**Κουμπί "Επόμενο"** Alt+Δεξί βέλος **Εκτύπωση** Ctrl+P **Κουμπί «Πληροφορίες»** Ctrl+I **Μενού «Αναζήτηση»** Alt+Κάτω βέλος ή Alt+Πάνω βέλος για προβολή της Βοήθειας μιας άλλης εφαρμογής **Πλαίσιο «Αναζήτηση»** Ctrl+S για τοποθέτηση του σημείου εισαγωγή στο πλαίσιο «Αναζήτηση»

## **Συντομεύσεις πληκτρολογίου για περιήγηση στη Βοήθεια (Windows)**

• Για να μετακινηθείτε μεταξύ τμημάτων παραθύρου, πατήστε Ctrl+Tab (εμπρός) και Shift+Ctrl+Tab (πίσω).

- Για να μετακινηθείτε μεταξύ συνδέσεων σε ένα τμήμα παραθύρου και να τις
- επισημάνετε, πατήστε Tab (εμπρός) ή Shift+Tab (πίσω).
- Για να ενεργοποιήσετε μια σύνδεση που έχετε επισημάνει, πατήστε Enter.
- Για να κάνετε το κείμενο μεγαλύτερο, πατήστε Ctrl+σύμβολο ίσον.
- Για να κάνετε το κείμενο μικρότερο, πατήστε Ctrl+ενωτικό.

# **Επιλέγοντας τη σωστή Βοήθεια**

Η παρακάτω λίστα συνοψίζει τη διαθέσιμη βιβλιογραφία από το μενού Βοήθειας. Χρησιμοποιήστε τη λίστα για να βρείτε το σύστημα Βοήθειας που θα απαντήσει στις ερωτήσεις σας.

**Dreamweaver Help** απευθύνεται σε όλους τους χρήστες και παρέχει κατανοητές πληροφορίες σχετικά με τα χαρακτηριστικά του Adobe Dreamweaver CS3.

**Extending Dreamweaver** περιγράφει το πλαίσιο εργασίας του Dreamweaver και το interface προγραμματισμού της εφαρμογής (API) και απευθύνεται σε έμπειρους χρήστες, οι οποίοι επιθυμούν να δημιουργήσουν επεκτάσεις ή να προσαρμόσουν το Interface του Dreamweaver.

**Dreamweaver API Reference** καταγράφει τη λειτουργικότητα του API και JavaScript API, τα οποία χρησιμοποιούνται από έμπειρους χρήστες, οι οποίοι επιθυμούν να δημιουργήσουν επεκτάσεις και να προσαρμόσουν το Interface.

**Spry Framework Help** καταγράφει τη δημιουργία Ajax data sheets, widgets και εφέ με το Spry framework και περιλαμβάνει δείγματα κωδικών και quick starts. Τα έγγραφα αυτά δεν είναι συγκεκριμένα για το Dreamweaver. Για το Dreamweaver ανατρέξτε στο Using Dreamweaver.

**Coldfusion Help** αποτελεί μια συλλογή βιβλίων για το Macromedia Coldfusion από την βιβλιογραφία της Adobe (η πλήρης συλλογή είναι διαθέσιμη στο LiveDocs). Τα συγκεκριμένα κείμενα Βοήθειας απευθύνονται τόσος σε αρχάριους όσο και σε έμπειρους developers που ενδιαφέρονται για το Coldfusion.

**Reference** δίνει πρόσβαση σε HTML, server model και άλλα εγχειρίδια. Απευθύνεται σε όλους όσους χρειάζονται περισσότερες πληροφορίες σχετικά με τη σύνταξη κωδικών, κωδικοποίηση concepts και άλλα.

#### **Adobe Video Workshop**

Το Adobe Creative Suite 3 Video Workshop προσφέρει πάνω από 200 εκπαιδευτικά βίντεο καλύπτοντας ένα μεγάλο φάσμα θεμάτων για επαγγελματίες που ασχολούνται με την εκτύπωση, το web και το βίντεο. Μπορείτε να χρησιμοποιήσετε το Adobe Video Workshop για να μάθετε πληροφορίες σχετικά με οποιοδήποτε προϊόν του Creative Suite 3. Πολλά βίντεο παρουσιάζουν πώς μπορείτε να χρησιμοποιείτε εφαρμογές της Adobe μαζί.

Όταν εκκινείτε το Adobe Video Workshop, επιλέγετε τα προϊόντα τα οποία θέλετε να μάθετε και τα θέματα τα οποία

.<br>Θέλετε να προβάλετε. Μπορείτε να δείτε λεπτομέρειες για κάθε βίντεο ώστε να εστιάσετε και να κατευθύνετε την εκμάθησή σας. Δεν του και με το νοματικό του και με το νοματικό του και με το νοματικό του και με το νοματικό

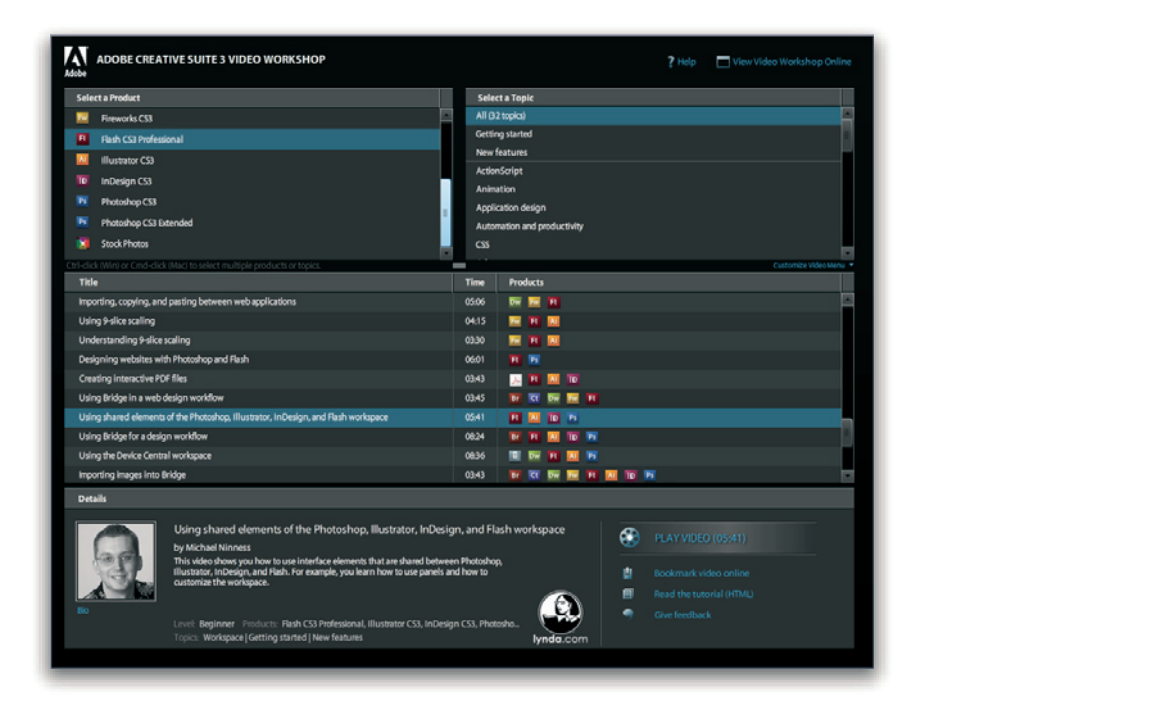

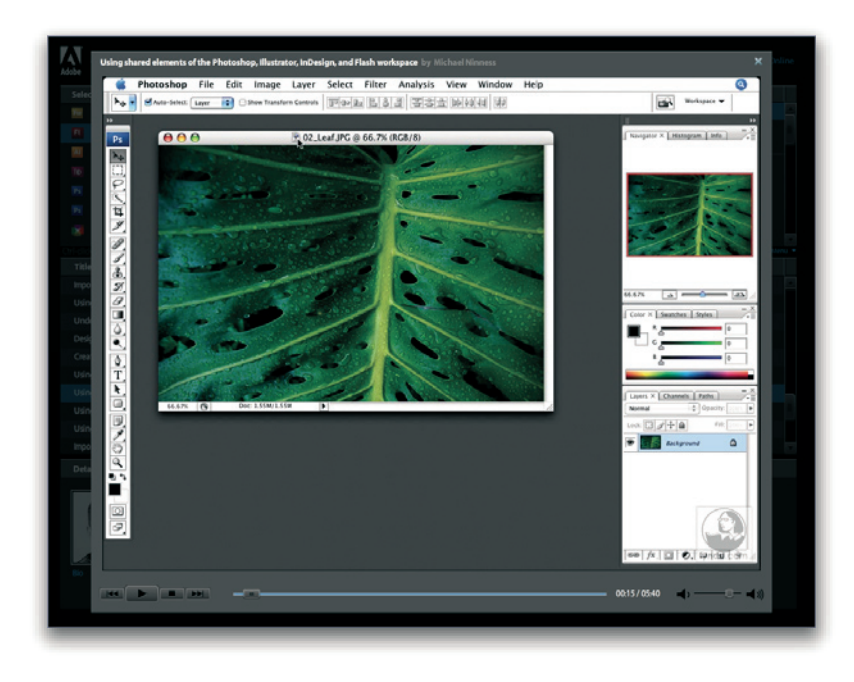

# .<br>Κοινότητα παρουσιαστών

Σε αυτήν την έκδοση, η Adobe Systems προσκάλεσε την κοινότητα των χρηστών να μοιραστούν τις γνώσεις και With this release, Adobe Systems invited the community of its users to share their expertise and insights. Adobe and .<br>την εμπειρία τους. Η Adobe και η lynda.com παρουσιάζουν υλικό εκμάθησης, συμβουλές και τεχνάσματα από κορυφαίους Eismann, and Chris Georgenes. You can see and hear Adobe experts such as Lynn Grillo, Greg Rewis, and Russell

σχεδιαστές και υπεύθυνους ανάπτυξης, όπως οι Joseph Lowery, Katrin Eismann και Chris Georgenes. Μπορείτε να δείτε και να ακούσετε ειδικούς της Adobe, όπως η Lynn Grillo, ο Greg Rewis και ο Russell Brown. Συνολικά, περισσότεροι από **Tutorials and source files**

30 ειδικοί προϊόντων μοιράζονται τις γνώσεις τους μαζί σας.

# Υλικό εκμάθησης και αρχεία προέλευσης

Το Adobe Video Workshop παρέχει κατάρτιση για αρχάριους και έμπειρους χρήστες. Θα βρείτε επίσης βίντεο για τις νέες δυνατότητες και τις βασικές τεχνικές. Κάθε βίντεο καλύπτει ένα συγκεκριμένο θέμα και συνήθως έχει διάρκεια από 3 έως  $\gamma_{\text{V}}$  do do with your Creative Suite 3 product. It is also available  $\gamma_{\text{V}}$ 

5 λεπτά. Τα περισσότερα βίντεο συνοδεύονται από εικονογραφημένο υλικό εκμάθησης και αρχεία προέλευσης, ώστε να μπορείτε να εκτυπώσετε λεπτομερή βήματα και να δουλέψετε το υλικό μόνοι σας.

# **Χρήση του Adobe Video Workshop**

Μπορείτε να έχετε πρόσβαση στο Adobe Video Workshop χρησιμοποιώντας το DVD που περιλαμβάνεται στο προϊόν Creative Suite 3. Είναι επίσης διαθέσιμο online στη διεύθυνση www.adobe.com/go/learn\_videotutorials\_gr. Η Adobe προσθέτει τακτικά νέα βίντεο στο online Video Workshop, γι' αυτό να το επισκέπτεστε συχνά για να βλέπετε τι καινούργιο υπάρχει.

## **Dreamweaver CS3 videos**

Το Adobe Video Workshop καλύπτει μια μεγάλη γκάμα αντικειμένων για το Adobe Dreamweaver CS3, συμπεριλαμβανομένων των: Χρήση και προσαρμογή των CSS-based layouts Χρήση των Spy widgets Προσαρμογή φόρμας με CSS Επίλυση προβλημάτων εκδόσεων Δημιουργία rollovers. Ακόμα, τα video σας δείχνουν πως να χρησιμοποιείτε το dreamweaver CS3 με άλλο λογισμικό Adobe:

Σχεδιασμός websites με Dreamweaver και Photoshop Χρήση των templates του Dreamweaver με το Contribute Εισαγωγή, αντιγραφή και επικόλληση ανάμεσα σε εφαρμογές web. To access Adobe Creative Suite 3 video tutorials, visit Adobe Video Workshop at www.adobe.com/go/learn\_videotutorials.

Για να αποκτήσετε πρόσβαση στα βίντεο εκμάθησης του Adobe Creative Suite 3, επισκεφτείτε το Adobe Video Workshop στη διεύθυνση

www.adobe.com/go/learn\_videotutorials\_gr.

# **Πρόσθετα**

Έχετε πρόσβαση σε μια μεγάλη ποικιλία πόρων που θα σας βοηθήσει στη μέγιστη αξιοποίηση του λογισμικού Adobe που διαθέτετε. Ορισμένοι από τους πόρους αυτούς εγκαθίστανται στον υπολογιστή σας κατά την εγκατάσταση. Ο δίσκος

εγκατάστασης ή περιεχομένου περιλαμβάνει πρόσθετα χρήσιμα δείγματα και έγγραφα. Μοναδικά πρόσθετα στοιχεία προσφέρονται online από την κοινότητα του Adobe Exchange, στη διεύθυνση www.adobe.com/go/ exchange\_gr.

#### **Εγκατεστημένοι πόροι**

Κατά την εγκατάσταση του λογισμικού, ένας αριθμός πόρων τοποθετείται στο φάκελο της εφαρμογής. Για να προβάλετε τα αρχεία αυτά, περιηγηθείτε στο φάκελο της εφαρμογής στον υπολογιστή σας.

- Windows®: *[μονάδα εκκίνησης]*\Program Files\Adobe\*[εφαρμογή Adobe]*
- Mac OS®: [μονάδα εκκίνησης]/Applications/[εφαρμογή Adobe]

Ο φάκελος της εφαρμογής μπορεί να περιλαμβάνει τους παρακάτω πόρους:

Οι μονάδες επέκτασης είναι μικρά προγράμματα λογισμικού που επεκτείνουν ή προσθέτουν λειτουργίες στο λογισμικό σας. Αφού εγκατασταθούν, οι μονάδες επέκτασης εμφανίζονται ως επιλογές στα μενού «Εισαγωγή» ή «Εξαγωγή»,ως μορφές αρχείων στα πλαίσια διαλόγου «Άνοιγμα», «Αποθήκευση ως» και «Εξαγωγή πρωτότυπου», ή ως φίλτρα στα υπομενού φίλτρων. Για παράδειγμα, ένας αριθμός επεκτάσεων για ειδικά εφέ εγκαθίσταται αυτόματα στο φάκελο Plugins

στο φάκελο του Photoshop CS3.

# **Προκαθορισμένες ρυθμίσεις**

Οι προκαθορισμένες ρυθμίσεις περιλαμβάνουν μεγάλη ποικιλία από χρήσιμα εργαλεία, προτιμήσεις, εφέ και εικόνες. Οι προκαθορισμένες ρυθμίσεις του προϊόντος περιλαμβάνουν πινέλα, δείγματα, ομάδες χρωμάτων, σύμβολα, προκαθορισμένα σχήματα, στιλ γραφικών και επιπέδων, μοτίβα, επιλογές υφής, ενέργειες, χώρους εργασίας και άλλα. Το περιεχόμενο των προκαθορισμένων ρυθμίσεων βρίσκεται σε όλο το περιβάλλον χρήστη. Μερικές προκαθορισμένες ρυθμίσεις (για παράδειγμα, οι βιβλιοθήκες πινέλων του Photoshop) γίνονται διαθέσιμες μόνο όταν επιλέξετε το αντίστοιχο εργαλείο. Εάν δεν θέλετε να δημιουργήσετε ένα εφέ ή μια εικόνα από το μηδέν, μεταβείτε για έμπνευση στις βιβλιοθήκες προκαθορισμένων ρυθμίσεων.

# **Πρότυπα**

Τα αρχεία προτύπων μπορείτε να τα ανοίξετε και να τα προβάλλετε στο Adobe Bridge CS3 από την αρχική οθόνη ή απευθείας από το μενού «Αρχείο». Ανάλογα με το προϊόν, τα αρχεία προτύπων ποικίλλουν από επιστολόχαρτα, ενημερωτικά δελτία και τοποθεσίες web έως μενού DVD και κουμπιά βίντεο. Κάθε αρχείο προτύπου είναι επαγγελματικά δομημένο και δίνει ένα παράδειγμα της βέλτιστης χρήσης των δυνατοτήτων του προϊόντος. Τα πρότυπα μπορούν να αποδειχτούν ένας πολύτιμος πόρος όταν χρειάζεται να ξεκινήσετε άμεσα ένα έργο.

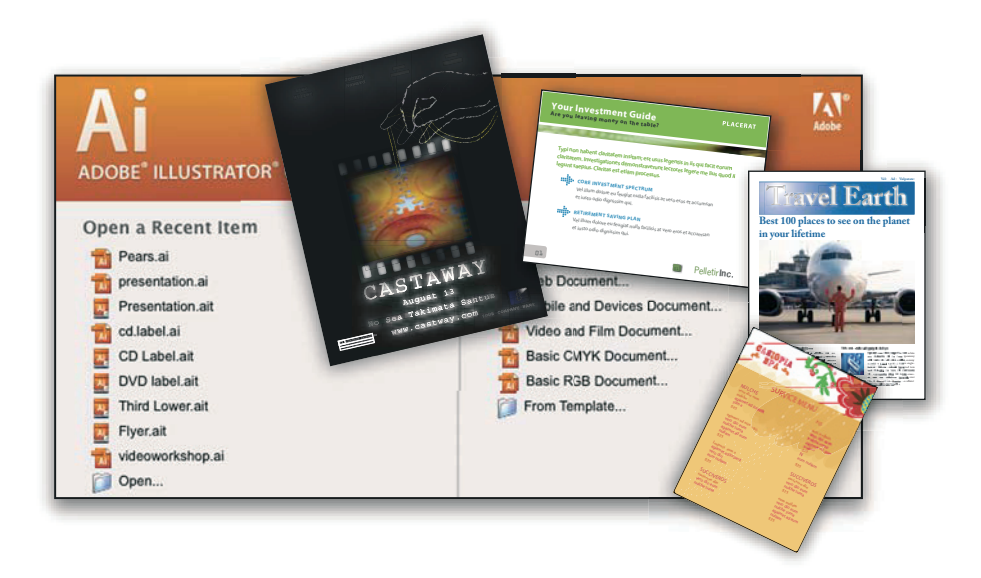

#### **Δείγματα**  $\mathsf{S}$ ample files include more complicated designs and are a great way to see new features in action. These files in action. These files in action. These files in action. These files in action. These files in action. The

Τα αρχεία δειγμάτων περιλαμβάνουν πιο σύνθετα σχέδια και αποτελούν έναν εξαιρετικό τρόπο να δείτε νέες δυνατότητες στην πράξη. Τα αρχεία αυτά δείχνουν το εύρος των δυνατοτήτων για δημιουργία που είναι διαθέσιμο.<br>.

# Γραμματοσειρές

To προϊόν Creative Suite περιλαμβάνει αρκετές γραμματοσειρές και οικογένειες γραμματοσειράς OpenType®. Οι γραμματοσειρές αντιγράφονται στον υπολογιστή σας κατά την εγκατάσταση:

- Windows: [μονάδα εκκίνησης]\Windows\Fonts Mac OS X: *[startup drive]*/Library/Fonts
- Mac OS X: [μονάδα εκκίνησης]/Library/Fonts

Για πληροφορίες σχετικά με την εγκατάσταση γραμματοσειρών, δείτε το αρχείο Read Me στο DVD εγκατάστασης.

# **Περιεχόμενο DVD** included with your product contains additional resources for use with your product contains additional resources for use with your product contains additional resources for use with your product contains

To DVD εγκατάστασης ή περιεχομένου που περιλαμβάνεται με το προϊόν περιέχει πρόσθετους πόρους για χρήση με το λογισμικό. Ο φάκελος Goodies περιέχει συγκεκριμένα αρχεία του προϊόντος όπως πρότυπα, εικόνες, προκαθορισμένες  $\sigma$  the Help, the Help, the Help, such as specifical information,  $\sigma$  such as specificalized, and specificalized guides, and specificalized guides,  $\sigma$ 

ρυθμίσεις, ενέργειες, επεκτάσεις και εφέ, μαζί με τους υποφακέλους Fonts και Stock Photography. Ο φάκελος Documentation περιέχει μια έκδοση PDF της Βοήθειας, τεχνικές πληροφορίες και άλλα έγγραφα, όπως φύλλα υποδειγμάτων, οδηγούς αναφοράς και εξειδικευμένες πληροφορίες λειτουργιών.<br>ιοεις, ενεργειες, επ

#### **Adobe Exchange**  $\mathbf{F}$  more content, visit was contented an online community where  $\mathbf{F}$

Για περισσότερο δωρεάν περιεχόμενο, επισκεφτείτε τη διεύθυνση www.adobe.com/go/exchange\_gr, μια online κοινότητα όπου χρήστες ανταλλάσσουν και μοιράζονται χιλιάδες δωρεάν ενέργειες, προεκτάσεις, επεκτάσεις και άλλο περιεχόμενο για χρήση με τα προϊόντα Adobe.

#### **Bridge Home** Bridge Home, a new destination in Adobe Bridge CS3, provides up-to-date information on all your Adobe Creative

snage nome<br>Το Bridge Home, ένας νέος προορισμός στο Adobe Bridge CS3, παρέχει ενημερωμένες πληροφορίες για όλο το λογισμικό Fagoritatives paral to access the latest times to access the latest times, and response tools.

του Adobe Creative Suite 3 σε μία βολική τοποθεσία. Εκκινείστε το Adobe Bridge, κάντε κλικ στο εικονίδιο του Bridge Home στο πάνω μέρος του πίνακα «Αγαπημένα» για πρόσβαση σε πρόσφατες συμβουλές, νέα και πόρους για τα εργαλεία του Creative Suite.

*Σημείωση: Το Bridge Home ίσως να μην είναι διαθέσιμο σε όλες τις γλώσσες.*

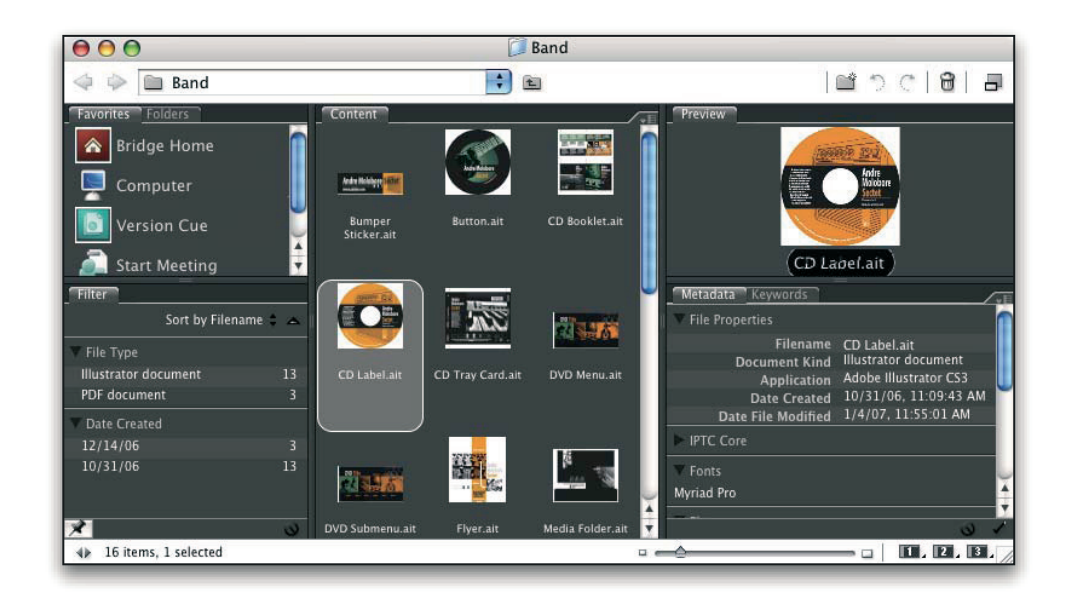

# **Adobe Design Center Adobe Design Center**

**Adobe Design Center**<br>Το Adobe Design Center προσφέρει άρθρα, έξυπνες ιδέες και οδηγίες από ειδικούς επαγγελματίες, κορυφαίους σχεδιαστές και συνεργαζόμενους με την Adobe εκδότες. Κάθε μήνα προστίθεται νέο περιεχόμενο. Adobe Design Center offers articles, inspiration, and instruction from industry experts, top designers, and Adobe publishing partners. New content is added monthly.

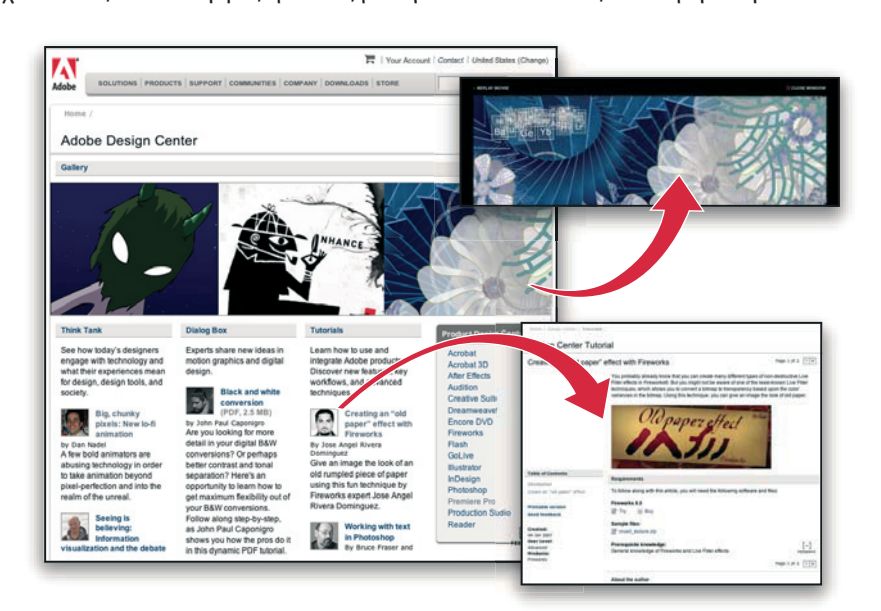

.<br>Μπορείτε να βρείτε εκατοντάδες πηγές υλικού εκμάθησης για προϊόντα σχεδίασης και να μάθετε συμβουλές και τεχνικές μέσα από βίντεο, υλικό εκμάθησης σε μορφή HTML και δείγματα κεφαλαίων βιβλίων.

Οι νέες ιδέες είναι η καρδιά των πόρων Think Tank, Dialog Box και Gallery:

• Τα άρθρα του Think Tank εξετάζουν πώς οι σημερινοί σχεδιαστές αξιοποιούν την τεχνολογία και πώς η εμπειρία τους μεταφέρεται στη σχεδίαση, τα εργαλεία σχεδίασης και την κοινωνία.

• Στο Dialog Box, οι ειδικοί μοιράζονται νέες ιδέες για τα κινούμενα γραφικά και τη ψηφιακή σχεδίαση.

• Το Gallery παρουσιάζει τον τρόπο με τον οποίο οι καλλιτέχνες δίνουν κίνηση στο σχέδιο.

Επισκεφτείτε το Adobe Design Center στη διεύθυνση www.adobe.com/designcenter.

#### **Adobe Developer Center**

.<br>Το Adobe Developer Center παρέχει δείγματα, υλικό εκμάθησης, άρθρα και πόρους κοινότητας για υπεύθυνους ανάπτυξης οι οποίοι σχεδιάζουν πλούσιες εφαρμογές Internet, τοποθεσίες web, περιεχόμενο για φορητές συσκευές και άλλα έργα με

τα προϊόντα της Adobe. Το Developer Center περιέχει επίσης πόρους για υπεύθυνους ανάπτυξης που δημιουργούν επεκτάσεις για τα προϊόντα της Adobe.

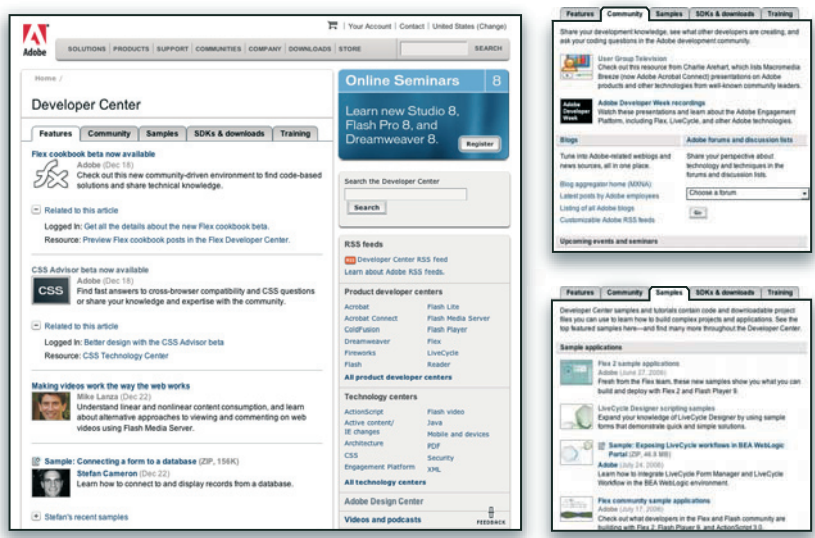

Εκτός από τα δείγματα κώδικα και το υλικό εκμάθησης, θα βρείτε τροφοδοσίες RSS, online σεμινάρια, SDK, οδηγούς δημιουργίας δεσμών ενεργειών και άλλους τεχνικούς πόρους.

επριστρητάς σεσμάν ενερητιών και απίσος τεχνικόσς πόροσς.<br>Επισκεφτείτε το Adobe Developer Center στη διεύθυνση www.adobe.com/go/developer\_gr. tene pendant resources.

# **Υποστήριξη πελατών** Visit Adobe Developer Center at www.adobe.com/go/developer.

Επισκεφτείτε την τοποθεσία web υποστήριξης της Adobe στη διεύθυνση www.adobe.com/support, για να βρείτε πληροφορίες επίλυσης προβλημάτων για το προϊόν σας και να πάρετε πληροφορίες για δωρεάν ή εμπορικά *n*....<sub>[|Ρ</sub>υφυρισς επιποσης π<br>διαθέσιμες

επιλογές τεχνικής υποστήριξης. Ακολουθήστε τη σύνδεση «Training» για πρόσβαση σε βιβλία της Adobe Press, μια σειρά πόρων εκπαίδευσης, προγράμματα πιστοποίησης λογισμικού της Adobe και πολλά άλλα.

## **Λήψεις**

Επισκεφτείτε τη διεύθυνση www.adobe.com/go/downloads\_gr για να βρείτε δωρεάν ενημερώσεις, δοκιμαστικές εκδόσεις και άλλο χρήσιμο λογισμικό. Επιπλέον, το κατάστημα της Adobe (στη διεύθυνση www.adobe.com/ **Downloads** go/store\_gr) παρέχει πρόσβαση σε εκατοντάδες επεκτάσεις τρίτων φορέων ανάπτυξης, βοηθώντας σας να αυτοματοποιήσετε λειτουργίες, να προσαρμόσετε ροές εργασίας, να δημιουργήσετε εξειδικευμένα επαγγελματικά εφέ και πολλά άλλα. *αυτοποι* το αυτοποιούνται στο συνεργασία με το συνεργασία με το συνεργασία με το συνεργασία

#### **Adobe Labs**

Το Adobe Labs σας δίνει την ευκαιρία να χρησιμοποιήσετε και να αξιολογήσετε νέες και αναδυόμενες τεχνολογίες και προϊόντα από την Adobe.

Στο Adobe Labs, έχετε πρόσβαση σε πόρους όπως οι εξής:

- Λογισμικό και τεχνολογίες πριν την έκδοσή τους
- Λυγισμικό και τεχνολόγιες πριν την εκσσση τους<br>• Δείγματα κώδικα και βέλτιστες πρακτικές για επιτάχυνση της εκμάθησής σας
- Πρώιμες εκδόσεις προϊόντων και τεχνικής τεκμηρίωσης

• Φόρουμ, περιεχόμενο wiki και άλλους πόρους από συνεργασίες για να σας βοηθήσουν στην διαδραστικότητα με συναφείς φορείς ανάπτυξης.

Το Adobe Labs υιοθετεί μια συνεργατική διαδικασία ανάπτυξης λογισμικού. Στο περιβάλλον αυτό, οι πελάτες γίνονται γρήγορα παραγωγικοί αξιοποιώντας τα νέα προϊόντα και τις τεχνολογίες. Το Adobe Labs είναι επίσης ένα φόρουμ για τα

πρώτα σχόλια, που η ομάδα ανάπτυξης της Adobe χρησιμοποιεί για να δημιουργεί λογισμικό που καλύπτει τις ανάγκες και τις προσδοκίες της κοινότητας.

Επισκεφτείτε το Adobe Labs στη διεύθυνση www.adobe.com/go/labs\_gr.

#### **Κοινότητες χρηστών**

Οι κοινότητες χρηστών περιλαμβάνουν φόρουμ, blog και άλλους διαύλους ανταλλαγής τεχνολογιών, εργαλείων και πληροφοριών μεταξύ των χρηστών. Οι χρήστες μπορούν να θέτουν ερωτήματα και να μαθαίνουν πώς οι άλλοι αξιοποιούν

το λογισμικό τους στο μέγιστο βαθμό. Τα φόρουμ χρηστών είναι διαθέσιμα στα Αγγλικά, τα Γαλλικά, τα Γερμανικά και τα Ιαπωνικά. Οι δημοσιεύσεις στα blog γίνονται σε πολλές γλώσσες. Για να συμμετάσχετε σε φόρουμ ή blog,

επισκεφτείτε τη διεύθυνση www.adobe.com/communities.

#### **Τα σημαντικότερα νέα χαρακτηριστικά του Adobe Dreamweaver CS3 Spry framework for Ajax**

Με το Adobe Dreamweaver CS3 μπορείτε να σχεδιάζετε, να αναπτύσσετε και να δημοσιεύετε δυναμικά user interfaces χρησιμοποιώντας το Spry framework για Ajax. Το Spry framework για Ajax αποτελεί μια JavaScript βιβλιοθήκη για σχεδιαστές web, η οποία επιτρέπει στους σχεδιαστές να δημιουργούν σελίδες πλούσιες για τους χρήστες. Σε αντίθεση με τα άλλα Ajax frameworks, το Spry είναι προσβάσιμο τόσο για σχεδιαστές όσο και για developers, καθώς το 99% είναι στην πραγματικότητα HTML.

Τα Spry widgets είναι προδημιουργημένα, κοινά στοιχεία user interface τα οποία μπορείτε να προσαρμόσετε με το CSS και να προσθέσετε στις σελίδες σας. Με το Dreamweaver μπορείτε να προσθέσετε έναν αριθμό από Spry widgets στις σελίδες σας, συμπεριλαμβανομένων λιστών και πινάκων XML, accordions, tabbed interfaces και στοιχεία φορμών με επικύρωση.

#### **Spry effects**

Το Spry effects αποτελεί έναν απλό, εκλεπτυσμένο τρόπο βελτίωσης της εμφάνισης του website σας. Μπορείτε να τα εφαρμόσετε σχεδόν σε οποιοδήποτε στοιχείο μιας σελίδας HTML. Μπορείτε να προσθέσετε Spry effects για να αυξήσετε, να σβήσετε και να υπογραμμίσετε στοιχεία, να αλλοιώσετε οπτικά το στοιχείο μιας σελίδας για ένα συγκεκριμένο χρονικό διάστημα και πολλά άλλα. .

## **Βελτιωμένη ενσωμάτωση Photoshop CS3**

Το Dreamweaver περιλαμβάνει μια βελτιωμένη ενσωμάτωση του Photoshop CS3. Τώρα, οι σχεδιαστές μπορούν να επιλέγουν απλά οποιοδήποτε κομμάτι ενός σχεδίου στο Photoshop, ακόμα και σε πολλαπλά layers, και να το επικολλούν απευθείας σε σελίδα Dreameweaver. Το Dreamweaver εμφανίζει ένα κουτί διαλόγου , στο οποίο μπορείτε να ορίζετε τις ρυθμίσεις βελτίωσης για την εικόνα. Εάν χρειαστεί, μπορείτε ακόμα να επιμεληθείτε την εικόνα, ανοίγοντας την απλά με ένα διπλό κλικ. **Έλεγχος συμβατότητας browser**

## Το νέο χαρακτηριστικό ελέγχου συμβατότητας browser του Dreamweaver, παράγει εκθέσεις που εντοπίζουν προβλήματα απόδοσης CSS σε μια μεγάλη γκάμα browser. Τα προβλήματα σημειώνονται με πράσινη υπογράμμιση, έτσι ώστε να γνωρίζετε ακριβώς το πού εντοπίζονται. Μετά την ταυτοποίηση του προβλήματος, μπορείτε γρήγορα να το επιλύσετε, εφόσον γνωρίζετε τον τρόπο, ή να επισκεφθείτε το Adobe CSS Advisor για περισσότερες πληροφορίες.

#### **Adobe CSS Advisor**

Το website του Adobe CSS Advisor περιέχει πληροφορίες σχετικά με τα τελευταία προβλήματα CSS και είναι άμεσα προσβάσιμο από το user interface του Dreamweaver κατά τη διαδικασία ελέγχου συμβατότητας συμβατότητας browser. Το CSS Advisor διευκολύνει τον σχολιασμό με προτάσεις και βελτιώσεις σε ήδη υπάρχον περιεχόμενο, ή στην προσθήκη νέων θεμάτων για το σύνολο της κοινότητας.

#### **CSS Layouts**

Το Dreamweaver παρέχει ένα σύνολο από προσχεδιασμένα CSS layouts, τα οποία βοηθούν στην καλύτερη λειτουργία της σελίδας και παρέχουν εκτεταμένα σχόλια σε μορφή κώδικα για την καλύτερη κατανόηση του layout της σελίδας CSS. Τα περισσότερα site σχεδίων μπορούν να κατηγοριοποιηθούν ως layouts με μια, δυο ή τρεις στήλες, η κάθε μια με έναν αριθμό πρόσθετων στοιχείων (όπως επικεφαλίδες). Το Dreamweaver προσφέρει μια πλήρη λίστα των σημαντικότερων σχεδίων layout τα οποία μπορείτε να προσαρμόσετε σύμφωνα με τις ανάγκες σας.

#### **Διαχείριση του CSS**

Το χαρακτηριστικό Manage CSS διευκολύνει τη μετακίνηση των κανόνων CSS μεταξύ κειμένων, από την κορυφή ενός κειμένου σε ένα εξωτερικό έγγραφο, ανάμεσα σε εξωτερικά αρχεία CSS και πολλά άλλα. Ακόμα, μπορείτε να μετατρέψετε inline CSS σε κανόνες CSS, και να τους τοποθετήσετε όπου επιθυμείτε, απλά κάνοντας drag and drop.

# **Adobe Device Central**

Ενσωματωμένο με το Dreamweaver, καθώς και με όλη την οικογένεια των προϊόντων Creative Suite 3, το Adobe Device Central διευκολύνει τη δημιουργία κινητού περιεχομένου, δίνοντάς σας τη δυνατότητα για εύκολη πρόσβαση σε σημαντικές τεχνικές ρυθμίσεις για κάθε συσκευή, συρρίκνωση κειμένου και εικόνων της σελίδας HTML για την προβολή ακριβούς απόδοσης. Adobe Bridge CS3

Χρησιμοποιήστε το Dreamweaver με το Adobe Bridge CS3 για εύκολη και ακριβή διαχείριση εικόνων και στοιχείων. Το Adobe Bridge παρέχει κεντρική πρόσβαση στα αρχεία projects, εφαρμογές και ρυθμίσεις, μαζί με σημείωση XMP μεταδεδομένων και δυνατότητα αναζήτησης. Με την οργάνωση αρχείων και το χαρακτηριστικό κοινών αρχείων, καθώς και την πρόσβαση στο Adobe Stock Photos, το Adobe Bridge παρέχει μια αποτελεσματική και δημιουργική ροή εργασίας.

# **PROFESSIONAL ADOBE® FLASH® CS3**

# **Getting Started Ελληνικός Οδηγός Έναρξης Χρήσης**

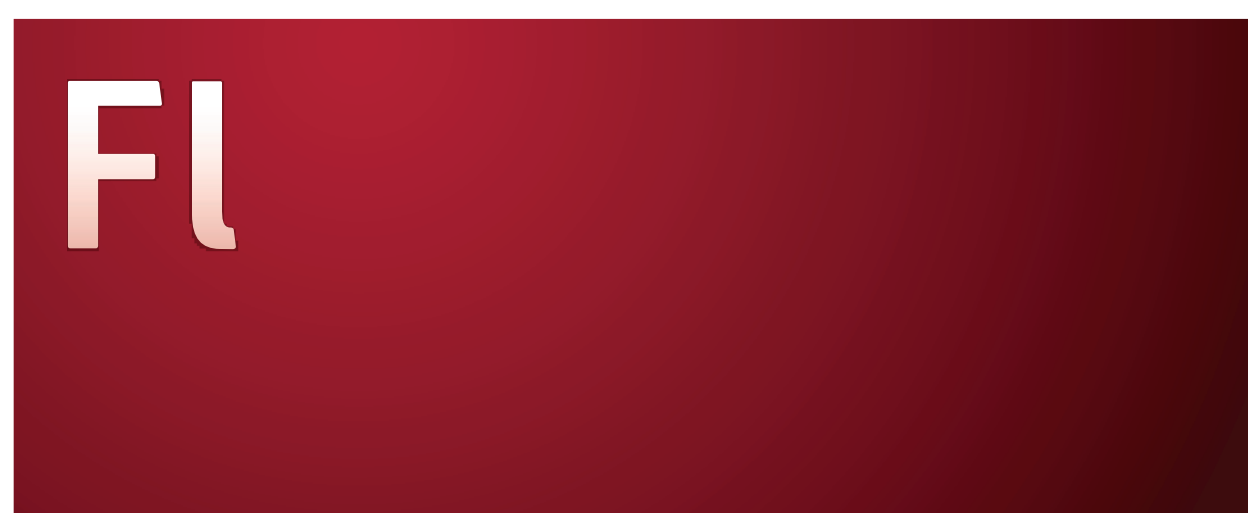

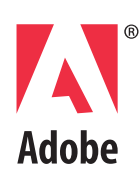

Copyright © 2007 Adobe Systems Incorporated. Με επιφύλαξη κάθε νόμιμου δικαιώματος.

#### **Αdobe® Flash® CS3 Professional for Windows® and Macintosh**

Εάν το παρόν εγχειρίδιο διανέμεται μαζί με λογισμικό που περιλαμβάνει μια άδεια χρήσης τελικού χρήστη, τόσο το παρόν εγχειρίδιο όσο και το λογισμικό που περιγράφεται σε αυτό, παρέχεται με άδεια χρήσης και μπορεί να χρησιμοποιηθεί ή να αντιγραφεί μόνο σύμφωνα με τους όρους της συγκεκριμένης αυτής άδειας. Εκτός εάν κάτι τέτοιο ορίζεται ρητά από την εν λόγω άδεια, δεν επιτρέπεται η αναπαραγωγή, η αποθήκευση σε σύστημα ανάκτησης ή η αναμετάδοση υπό οποιαδήποτε μορφή και με οποιοδήποτε μέσο, ηλεκτρονικό, μηχανικό, καταγραφής ή άλλο κανενός τμήματος του παρόντος εγχειριδίου, χωρίς την προηγούμενη έγγραφη άδεια της Adobe Systems Incorporated. Σημειώστε ότι το περιεχόμενο του παρόντος οδηγού προστατεύεται από τη νομοθεσία περί πνευματικών δικαιωμάτων ακόμη και εάν δεν διανέμεται με λογισμικό που περιλαμβάνει άδεια χρήσης τελικού χρήστη.

Το περιεχόμενο του παρόντος εγχειριδίου παρέχεται για ενημερωτική χρήση και μόνο, μπορεί να υποβληθεί σε αλλαγές χωρίς προηγούμενη ειδοποίηση και δεν θα πρέπει να εκλαμβάνεται ως δέσμευση από την πλευρά της Adobe Systems Incorporated. Η Adobe Systems Incorporated δεν φέρει καμία ευθύνη ή υποχρέωση για οποιαδήποτε σφάλματα ή ανακρίβειες που μπορεί να υπάρχουν στο ενημερωτικό περιεχόμενο

που περιλαμβάνεται στο παρόν εγχειρίδιο.

Να θυμάστε ότι οι υπάρχουσες εικόνες που ενδεχομένως να θέλετε να συμπεριλάβετε στο έργο σας μπορεί να προστατεύονται από την νομοθεσία περί πνευματικών δικαιωμάτων. Η μη εξουσιοδοτημένη ενσωμάτωση τέτοιου υλικού στη νέα σας εργασία, μπορεί να αποτελεί παράβαση των δικαιωμάτων του κατόχου των πνευματικών δικαιωμάτων. Μην παραλείψετε να λάβετε όλες τις άδειες που απαιτούνται από τον κάτοχο των πνευματικών δικαιωμάτων.

Όλες οι αναφορές σε εταιρικές επωνυμίες στα δείγματα προτύπων ή τις εικόνες εξυπηρετούν μόνο σκοπούς παρουσίασης και δεν έχουν ως στόχο να αναφερθούν σε οποιονδήποτε πραγματικό οργανισμό. Οι ονομασίες της Adobe, το λογότυπο της Adobe, οι ονομασίες Adobe Premiere, ActionScript, ColdFusion, Director, Fireworks, Flash, Flash Lite, FreeHand, Illustrator και Photoshop αποτελούν εμπορικά σήματα κατατεθέντα ή εμπορικά σήματα της Adobe Systems Incorporated στις Ηνωμένες Πολιτείες ή/και σε άλλες χώρες.

Οι ονομασίες Microsoft και Windows αποτελούν σήματα κατατεθέντα ή εμπορικά σήματα της Microsoft Corporation στις Ηνωμένες Πολιτείες ή/και άλλες χώρες. Η ονομασία Macintosh αποτελεί εμπορικό σήμα της Apple Inc. καταχωρημένο στις Ηνωμένες Πολιτείες και σε άλλες χώρες. Όλα τα άλλα εμπορικά σήματα αποτελούν εμπορικά σήματα ιδιοκτησία των αντίστοιχων κατόχων τους.

Αυτό το προϊόν περιλαμβάνει λογισμικό της Apache Software Foundation (www.apache.org). Η τεχνολογία MPEG Layer-3 audio compression χρησιμοποιείται με άδεια χρήσης της Fraunhofer IIS και Thomson Multimedia (http://www.iis.fhg.de/amm/). Δεν μπορείτε να χρησιμοποιείτε το mp3 compressed audio του λογισμικού για ζωντανές ή σε πραγματικό χρόνο αναμεταδόσεις. Εάν αγοράσετε έναν αποκωδικοποιητή mp3 για ζωντανές ή σε πραγματικό χρόνο μεταδόσεις, επιβαρύνεστε με την ευθύνη αγοράς άδειας χρήσης της τεχνολογίας mp3.

Η τεχνολογία speech compression και decompression παρέχεται με άδεια χρήσης από την Nellymoser Inc. (www.nellymoser. com), το Flash CS3 video εκχωρείται από την τεχνολογία On2 TrueMotion video. © 1992-2005 On2 Technologies, Inc. Με επιφύλαξη κάθε νόμιμου δικαιώματος. http://www.on2.com . Αυτό το προϊόν περιλαμβάνει λογισμικό της OpenSymphony Group (http://www.opensymphony.com/), τεχνολογία Sorenson Spark video compression and decompression που χρησιμοποιείται με άδεια χρήσης της Sorenson Media Inc.

Adobe Systems Incorporated, 345 Park Avenue, San Jose, California 95110, ΗΠΑ.

Σημείωση για τους τελικούς χρήστες της Κυβέρνησης των Ηνωμένων Πολιτειών. Το λογισμικό και η τεκμηρίωση αποτελούν «εμπορικά στοιχεία», ως ο όρος αυτός καθορίζεται στο 48 του Κώδικα Ομοσπονδιακών Κανονισμών §2.101 και συνίστανται στο «εμπορικό λογισμικό για υπολογιστές» και τα «συνοδευτικά έγγραφα εμπορικού λογισμικού για υπολογιστές», όπως οι όροι αυτοί χρησιμοποιούνται στο 48 του Κώδικα

Ομοσπονδιακών Κανονισμών §12.212 ή στο 48 του Κώδικα Ομοσπονδιακών Κανονισμών §227.7202, όπως ισχύει. Σύμφωνα με το 48 του Κώδικα Ομοσπονδιακών Κανονισμών §12.212 ή 48 του Κώδικα Ομοσπονδιακών Κανονισμών §§227.7202-1 έως 227.7202-4, ως ισχύει, το εμπορικό λογισμικό για υπολογιστές και τα συνοδευτικά έγγραφα εμπορικού λογισμικού για υπολογιστές εκχωρούνται με άδεια χρήσης σε τελικούς χρήστες της κυβερνήσεως των Ηνωμένων Πολιτειών (A) μόνο ως εμπορικά στοιχεία και (B) μόνο με αυτά τα δικαιώματα ως εκχωρούνται σε όλους τους άλλους τελικούς χρήστες σύμφωνα με τους όρους και τις προϋποθέσεις του παρόντος. Μη δημοσιευμένα δικαιώματα που υπόκεινται στους νόμους περί πνευματικών δικαιωμάτων των Ηνωμένων Πολιτειών. Η Adobe συμμορφώνεται με όλους τους

εφαρμοστέους νόμους ίσων ευκαιριών συμπεριλαμβανομένων, εάν απαιτείται, των διατάξεων του εκτελεστικού διατάγματος 11246, όπως τροποποιήθηκε, Ενότητα 402 του νόμου VEVRAA (Vietnam Era Veterans Readjustment Assistance Act) του 1974 (38 USC 4212) και Ενότητα 503 του νόμου της αποκατάστασης (Rehabilitation Act) του 1973, όπως τροποποιήθηκε και των κανονισμών 41 CFR ενότητες 60-1 έως 60-60, 60-250 και 60-741. Η ρήτρα και οι κανονισμοί της διορθωτικής ενέργειας που περιλαμβάνονται στην παραπάνω πρόταση θα ενσωματωθούν μέσω της αναφοράς.

# **Αdobe Flash Pro CS3**

# **Οδηγός Έναρξης Χρήσης**

Εάν δεν έχετε εγκαταστήσει το νέο σας λογισμικό, ξεκινήστε διαβάζοντας κάποιες πληροφορίες για την εγκατάσταση και άλλες προκαταρκτικές εργασίες. Πριν ξεκινήσετε να εργάζεστε με το λογισμικό, αφιερώστε μερικά λεπτά για να διαβάσετε μια σύνοψη για την Βοήθεια της Adobe και τους πολλούς πόρους που είναι διαθέσιμοι στους χρήστες. Έχετε πρόσβαση σε βίντεο οδηγιών, επεκτάσεις, πρότυπα, κοινότητες χρηστών, σεμινάρια, προγράμματα εκμάθησης, τροφοδοσίες RSS και πολλά άλλα.

# **Εγκατάσταση**

## **Απαιτήσεις**

Για να διαβάσετε όλες τις απαιτήσεις συστήματος και τις προτάσεις για το λογισμικό σας Adobe®, ανατρέξτε στο αρχείο Read Me που περιλαμβάνεται στο δίσκο εγκατάστασης.

## **Εγκατάσταση λογισμικού**

1 Κλείστε τυχόν ανοικτές εφαρμογές Adobe στον υπολογιστή σας.

2 Τοποθετήστε το δίσκο εγκατάστασης στη μονάδα δίσκου και ακολουθήστε τις οδηγίες στην οθόνη.

Σημείωση: Για περισσότερες πληροφορίες, δείτε το αρχείο Read Me στο δίσκο εγκατάστασης.

# **Τροποποιήστε ή επανεγκαταστήστε το Flash Player**

Κλείστε τον browser Αφαιρέστε οποιαδήποτε εγκατεστημένη έκδοση του Player. Για οδηγίες ανατρέξτε στο TechNote 14157 στο Adobe Flash Support Center στο www.adobe.com/go/tn\_14157 .

Για να ξεκινήσετε την εγκατάσταση, λειτουργείστε ένα από τα παρακάτω αρχεία στους Players:

Για το ActiveX control για Windows (Internet Explorer ή AOL) λειτουργήστε το αρχείο Install Flash Player 9 AX.exe.

Για το plug-in για Windows (CompuServe, Firefox, Mozilla, Netscape ή Opera) λειτουργήστε το αρχείο Install Flash Player 9.exe.

Για το plug-in για Macintosh (AOL, CompuServe, Firefox, Internet Explorer για Macintosh, Netscape, Opera ή Safari) λειτουργήστε το Install Flash Player 9 (Mac OS X) ή Install Flash Player 9 OS X (Mac OS X.x).

Σημείωση: Για να επιβεβαιώσετε την εγκατάσταση στο Netscape, επιλέξτε Help > About Plug-ins.

## **Χρησιμοποιώντας τη «Βοήθεια» About Flash Help**

Το πάνελ Flash Help (Help > Flash Help) περιέχει πληροφορίες βοήθειας για τους χρήστες. Για να δείτε ένα Help topic, κάντε κλικ στον τίτλο στον πίνακα περιεχομένων. Πάνω από το θέμα μπορείτε να δείτε την τοποθεσία και ιεραρχία των θεμάτων. Μπορείτε να αποκρύψετε τον πίνακα περιεχομένων. Για να εμφανιστεί ξανά, κάντε κλικ στο κουμπί Table of Contents. Όταν αναζητάτε Βοήθεια, τα αντίστοιχα θέματα αντικαθιστούν τον πίνακα περιεχομένων. Για την επανεμφάνιση του πίνακα κάντε κλικ στο Clear. Το πάνελ Help εμφανίζει ακόμα και πληροφορίες σχετικά με το περιεχόμενο, στις οποίες έχετε πρόσβαση από το Actions panel.

# **Πόροι Βοήθειας Adobe**

Η τεκμηρίωση για το λογισμικό της Adobe είναι διαθέσιμη σε ποικιλία μορφών.

#### **Βοήθεια προϊόντος και LiveDocs**

Η Βοήθεια στο προϊόν προσφέρει πρόσβαση στην πλήρη τεκμηρίωση και στις οδηγίες που υπάρχουν διαθέσιμες τη χρονική στιγμή της διάθεσης του λογισμικού στην αγορά. Είναι διαθέσιμη μέσα από το μενού «Βοήθεια» του λογισμικού Adobe.

 Η Βοήθεια LiveDocs περιλαμβάνει το σύνολο της Βοήθειας του προϊόντος, καθώς και ενημερώσεις και συνδέσεις σε πρόσθετο εκπαιδευτικό περιεχόμενο στο web. Για ορισμένα προϊόντα, μπορείτε επίσης να προσθέσετε σχόλια στα θέματα της Βοήθειας LiveDocs. Βρείτε τη Βοήθεια hpooccocic σχολία στα σεμάτα της borjociaς Elveboes: Bpette tri borjoc<br>LiveDocs για το προϊόν σας στο Κέντρο πόρων βοήθειας της Adobe στη διεύθυνση www.adobe.com/go/documentation\_gr.

Οι περισσότερες εκδόσεις στη Βοήθεια προϊόντος και στη Βοήθεια LiveDocs **Adobe Help resources** σας επιτρέπουν να εκτελέσετε αναζήτηση σε όλα τα συστήματα βοήθειας πολλαπλών προϊόντων. Τα θέματα μπορεί να περιλαμβάνουν επίσης συνδέσεις σε σχετικό περιεχόμενο στο web ή σε θέματα στη Βοήθεια άλλου προϊόντος.  $\eta$ -product  $\sigma$ 

Φανταστείτε τη Βοήθεια, τόσο μέσα στο προϊόν όσο και στο web, σαν έναν κόμβο για πρόσβαση σε πρόσθετο περιεχόμενο και σε κοινότητες χρηστών. Η πιο ολοκληρωμένη και ενημερωμένη έκδοση της Βοήθειας βρίσκεται πάντα στο web. content available on the web. For some products, you can also add comments to the topics in LiveDocs Help. Find

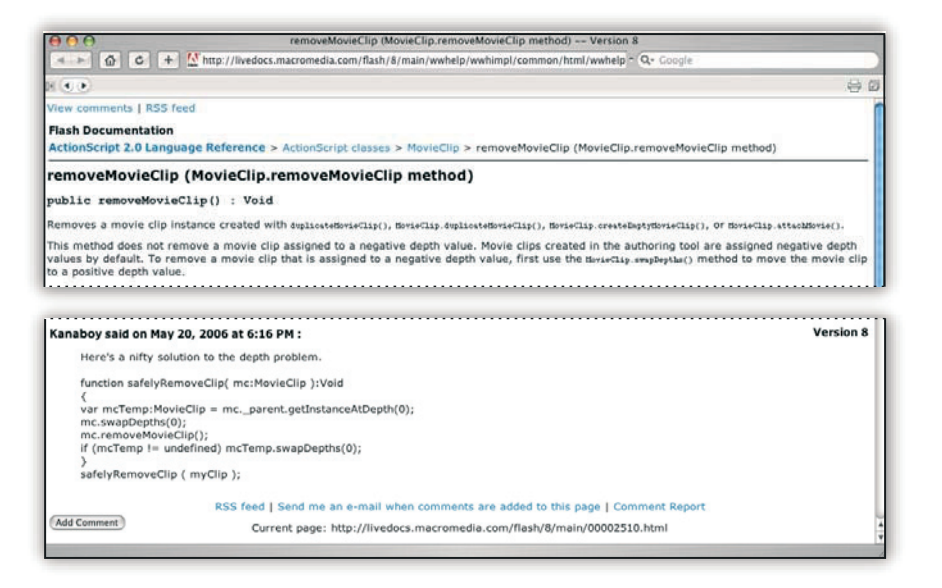

# Τεκμηρίωση σε μορφή Adobe PDF

Η Βοήθεια στο προϊόν είναι επίσης διαθέσιμη σε μορφή PDF, βελτιστοποιημένη για εκτύπωση. Σε μορφή PDF μπορεί να παρέχονται .<br>και άλλα έγγραφα, όπως οδηγοί εγκατάστασης και λευκές βίβλοι. Όλη η τεκμηρίωση σε PDF είναι διαθέσιμη μέσω του Κέντρου πόρων βοήθειας της **Adobe στη διεύθυνση** 

www.adobe.com/go/documentation\_gr. Για να δείτε την τεκμηρίωση σε PDF που περιλαμβάνεται στο λογισμικό σας, ανατρέξτε στο φάκελο Documents στο DVD εγκατάστασης ή περιεχομένου.

# **Έντυπη τεκμηρίωση**<br>Έντυπη τεκμηρίωση

Οι έντυπες εκδόσεις της ολοκληρωμένης Βοήθειας του προϊόντος διατίθεται προς αγορά στο κατάστημα της Adobe στη διεύθυνση www.adobe.com/go/ store\_gr.

Μπορείτε επίσης να βρείτε βιβλία από συνεργαζόμενους με την Adobe εκδότες στο κατάστημα της Adobe. Σε όλα τα προϊόντα του Adobe Creative Suite® 3 περιέχεται ένας έντυπος οδηγός ροής εργασίας, ενώ τα μεμονωμένα προϊόντα της Adobe μπορεί να περιλαμβάνουν έντυπο οδηγό έναρξης χρήσης.

#### **Searching Flash Help**

Μπορείτε ακόμα να πραγματοποιήσετε αναζήτηση κειμένου ή θέματος: Κάντε κλικ στο θέμα και πατήστε Ctrl+F (Windows) ή Command+F (Macintosh).

Μπορείτε να χρησιμοποιήσετε το Flash Help για συνδυασμούς λέξεων και φράσεων:

#### **Αναζήτηση μιας λέξης**

Εμφανίζει μια λίστα σελίδων βοήθειας, οι οποίες περιέχουν τη συγκεκριμένη λέξη. Για παράδειγμα, εάν πληκτρολογήσετε τη λέξη timeline στο πεδίο αναζήτησης το Flash εμφανίζει μια λίστα από σελίδες που περιέχουν τη λέξη timeline ή Timeline. **Αναζήτηση πολλών λέξεων**

Εμφανίζει μια λίστα από σελίδες, όπου η κάθε μια περιέχει όλους τους όρους της αναζήτησής σας. Σε αυτή την περίπτωση, η λέξη «και» είναι απαραίτητη για την αναζήτηση. Για παράδειγμα, εάν πληκτρολογήσετε movie clip στο πεδίο αναζήτησης, το Flash εμφανίζει μια λίστα σελίδων που περιέχουν τόσο τη λέξη movie όσο και τη λέξη clip, δηλαδή clip movie, movie clip, movie… clip κλπ. Αποκλειστική αναζήτηση ΚΑΙ/Ή Χρησιμοποιήστε τις λέξεις και ή για καλύτερα αποτελέσματα. Για παράδειγμα, εάν πληκτρολογήσετε timeline and keyframe or tween στο πεδίο αναζήτησης, το Flash εμφανίζει μια λίστα σελίδων που περιέχουν τις λέξεις timeline και keyframe και τις σελίδες που περιέχουν τις λέξεις timeline και tween.

#### **Αναζήτηση φράσεων**

Χρησιμοποιήστε τα εισαγωγικά για να εμφανιστούν μόνο οι σελίδες που περιέχουν τη συγκεκριμένη φράση. Για παράδειγμα, εάν πληκτρολογήσετε "motion tween" στο πεδίο αναζήτησης το Flash εμφανίζει σελίδες που περιέχουν την φράση motion tween αλλά όχι τις σελίδες που περιέχουν τις λέξεις αυτές ξεχωριστά.

Ακριβής φράση με απαραίτητα το ΚΑΙ/Ή Χρησιμοποιήστε έναν συνδιασμό εισαγωγικών και των λέξεων και ή ή για καλύτερη αναζήτηση. Για παράδειγμα, εάν πληκτρολογήσετε "motion tween" and "ActionScript" στο πεδίο αναζήτησης το Flash θα εμφανίσει μια λίστα σελίδων που θα περιέχουν τόσο τη φράση motion tween όσο και τη λέξη ActionScript.

#### **Πρόσβαση σε Βοήθεια από το Actions Panel**

1. Για να επιλέξετε ένα αντικείμενο προς αναφορά, πραγματοποιήστε ένα από τα παρακάτω:

Επιλέξτε ένα αντικείμενο στο Actions panel toolbox pane (στην αριστερή πλευρά του Actions panel)

Επιλέξτε έναν όρο ActionScript στο Action panel στο Script pane. Εισάγετε το σημείο πριν από τον όρο ActionScript στο Actions panel στο Script pane.

2. Για να ανοίξετε τη σελίδα αναφοράς του Help panel, για το συγκεκριμένο αντικείμενο, πραγματοποιήστε ένα από τα παρακάτω: Πατήστε F1.

Κάντε δεξί κλικ στο αντικείμενο και επιλέξτε View Help. Κάντε κλικ στο Help.

#### **Επιλέγοντας τα κατάλληλα έγγραφα Βοήθειας**

**Το Flash Help** περιέχει πολλά έγγραφα. Η παρακάτω λίστα περιγράφει το περιεχόμενο του κάθε εγγράφου:

**Το "Using Flash"** περιέχει μια εισαγωγή στο τι είναι το Flash, τι μπορείτε να κάνετε με αυτό και πως λειτουργεί το user interface του. Ακόμη, περιέχει πληροφορίες σχετικά με τη χρήση των εργαλείων και των χαρακτηριστικών του Flash.

**Το "Programming ActionScript 3.0**" παρέχει μια λεπτομερή περιγραφή της γλώσσας ActionScript 3.0, προορισμένη για έμπειρους scripters.

**Το "Programming ActionScript 3.0"** εξηγεί το βασικό νόημα του γραπτού

κώδικα, συμπεριλαμβανομένου του πως να γράφετε κώδικα που 'λαμβάνει' αποφάσεις, πως να δημιουργείτε projects σε Flash, καθως και πως να γράφετε κώδικα για τις πιο απλές ενέργειες του Flash. Το ActionScript 3.0 είναι πιο γρήγορο και κατάλληλο, από το ActionScript 2.0, για δυναμικές εφαρμογές, και είναι πιο πολύπλοκο από το ActionScript 2.0 .

**Το "ActionScript 3.0 Language and Components Reference"**

περιλαμβάνει entries λεξικού για όλες τις ενέργειες, μεθόδους και τα στοιχεία στο interface της εφαρμογής ActionScript 3.0 (API), καθώς και τα API για τα στοιχεία του ActionScript 3.0 που περιλαμβάνει το Flash. Αυτό, αποτελεί έναν γρήγορο τρόπο εύρεσης συγκεκριμένου όρου ActionScript για την ολοκλήρωση ορισμένων εργασιών. Κάθε entry περιλαμβάνει λεπτομέρειες σχετικά με τη σύνταξη και λειτουργικότητα του όρου, καθώς και παραδείγματα κωδικών.

**Το "Using ActionScript 3.0 Components"** περιέχει πληροφορίες σχετικά με τη χρήση και ρύθμιση των στοιχείων ActionScript 3.0 σε ένα έγγραφο Flash. Τα στοιχεία είναι αναχρησιμοποιούμενα στοιχεία του user interface, όπως κουμπιά, μενού και άλλα, τα οποία μπορείτε να χρησιμοποιείτε στα projects σας χωρίς να είναι απαραίτητη η δημιουργία τους από εσάς. Ορισμένα στοιχεία δεν είναι ορατά, ωστόσο σας διευκολύνουν στην αποθήκευση και διαχείριση δεδομένων από την εφαρμογή. Το έγγραφο αυτό περιλαμβάνει ακόμα πληροφορίες σχετικά με την δημιουργία αναχρησιμοποιούμενων στοιχείων με ActionScript 3.0.

**Το "Learning ActionScript 2.0 in Adobe Flash"** παρέχει μια λεπτομερή περιγραφή της γλώσσας ActionScript 2.0, τόσο για νέους όσο και για έμπειρους scripters. Το "Learning ActionScript 2.0 in Adobe Flash" περιγράφει το βασικό concept ενός γραπτού κώδικα, συμπεριλαμβανομένων και των scripts που χρησιμοποιούνται στο Flash, το πότε να γράφετε κώδικα που 'λαμβάνει' αποφάσεις, πως να δημιουργείτε projects σε Flash, καθώς και πως να γράφετε κώδικα για τις πιο απλές ενέργειες του Flash.

**Το "ActionScript 2.0 Language Reference"** περιλαμβάνει entries λεξικού για όλες τις ενέργειες, μεθόδους και τα στοιχεία στο interface της εφαρμογής ActionScript 2,0. Αυτό, αποτελεί έναν γρήγορο τρόπο εύρεσης συγκεκριμένου όρου ActionScript για την ολοκλήρωση ορισμένων εργασιών. Κάθε entry περιλαμβάνει λεπτομέρειες σχετικά με τη σύνταξη και λειτουργικότητα του όρου, καθώς και παραδείγματα κωδικών.

**Το "Using ActionScript 2.0 Components"** περιέχει πληροφορίες σχετικά με τη χρήση και ρύθμιση των στοιχείων ActionScript 3.0 σε ένα έγγραφο Flash. Τα στοιχεία είναι αναχρησιμοποιούμενα στοιχεία του user interface, όπως κουμπιά, μενού και άλλα, τα οποία μπορείτε να χρησιμοποιείτε στα projects σας χωρίς να είναι απαραίτητη η δημιουργία τους από εσάς. Ορισμένα στοιχεία δεν είναι ορατά, ωστόσο σας διευκολύνουν στην αποθήκευση και διαχείριση δεδομένων από την εφαρμογή. Το έγγραφο αυτό περιλαμβάνει ακόμα πληροφορίες σχετικά με την δημιουργία αναχρησιμοποιούμενων στοιχείων με ActionScript 2.0.

**Το "ActionScript 2.0 Language Reference"** περιλαμβάνει entries λεξικού γαι όλες τις ενέργειες , μεθόδους και τα στοιχεία που είναι διαθέσιμα και περιλαμβάνονται στο Flash. Εσείς ελέγχετε τη συμπεριφορά των στοιχείων με τα API. Αφού κατανοήσετε τους βασικούς τρόπους χρήσης των στοιχείων, η ρύθμιση αυτή θα αποτελεί ένα γρήγορο τρόπο εύρεσης συγκεκριμένων API για την ολοκλήρωση ορισμένων ενεργειών.

**Το "Extending Flash"** περιγράφει τον τρόπο προσθήκης μια λειτουργικότητας και αυτοματισμού στο εργαλείο συγγραφής του Flash, με το βασικό JavaScript API.

Το "Developing Flash Lite 2.x Applications" παρέχει τεχνικές και οδηγίες

για τη δημιουργία περιεχομένου και εφαρμογών για Flash Lite 2.x, την πιό πρόσφατη έκδοση του Adobe Flash Player σχεδιασμένη γαι κινητά τηλέφωνα και άλλες συσκευές. Το Flash Lite 2.x υποστηρίζει διαφορετικά χαρακτηριστικά από την desktop έκδοση του Flash Player, έτσι οι τεχνικές δημιουργίας περιεχομένου για Flash Lite είναι διαφορετικές από αυτές για τη δημιουργία περιεχομένου Flash desktop.

**Το "Introduction to Flash Lite 2.x ActionScript"** περιγράφει με λεπτομέρεια τα διαθέσιμα ActionScript χαρακτηριστικά του Flash Lite 2.x και εξηγεί πως να επιτύχετε βασικές ενέργειες scripting όταν χρησιμοποιείτε το Flash Lite 2.x.

**Το "ActionScript 2.0 Language Reference"** περιλαμβάνει entries λεξικού για όλες τις ενέργειες, μεθόδους και τα στοιχεία που είναι διαθέσιμα και περιλαμβάνονται στο Flash Lite 2.x. Κάθε entry περιλαμβάνει λεπτομέρειες σχετικά με τη σύνταξη και λειτουργικότητα του όρου, καθώς και παραδείγματα κωδικών.

**Το "Getting Started with Flash Lite 1.x"** παρέχει μια εισαγωγή στη διαδικασία ανάπτυξης περιεχομένου με το Adobe Flash Lite 1.x, για κινητά τηλέφωνα και συσκευές. Το Flash Lite 1.x υποστηρίζει ένα subset του ActionScript 1.0.

**Το "Developing Flash Lite 1.x Applications"** παρέχει τεχνικές και οδηγίες για τη δημιουργία περιεχομένου και εφαρμογών για Flash Lite 1.x, την πιο πρόσφατη έκδοση του Adobe Flash Player σχεδιασμένη για κινητά τηλέφωνα και άλλες συσκευές. Το Flash Lite 1.x υποστηρίζει διαφορετικά χαρακτηριστικά από την desktop έκδοση του Flash Player, έτσι οι τεχνικές δημιουργίας περιεχομένου για Flash Lite είναι διαφορετικές από αυτές για τη δημιουργία περιεχομένου Flash desktop.

**Το "Learning Flash Lite 1.x ActionScript"** περιγράφει λεπτομερώς τα διαθέσιμα ActionScript χαρακτηριστικά του Flash Lite 1.0 και 1.1 και εξηγεί πως να πραγματοποιήσετε βασικές ενέργειες scripting χρησιμοποιώντας το Flash Lite 1.x.

**Το "Flash Lite 1.x ActionScript Language Reference"** περιλαμβάνει entries λεξικού για όλες τις ενέργειες , μεθόδους και τα στοιχεία που είναι διαθέσιμα και περιλαμβάνονται στο Flash Lite 1.x. Κάθε entry περιλαμβάνει λεπτομέρειες σχετικά με τη σύνταξη και λειτουργικότητα του όρου, καθώς και παραδείγματα κωδικών.

#### **Adobe Video Workshop**

Το Adobe Creative Suite 3 Video Workshop προσφέρει πάνω από 200 εκπαιδευτικά βίντεο καλύπτοντας ένα μεγάλο φάσμα θεμάτων για επαγγελματίες που ασχολούνται με την εκτύπωση, το web και το βίντεο. Μπορείτε να χρησιμοποιήσετε το Adobe Video Workshop για να μάθετε πληροφορίες σχετικά με οποιοδήποτε προϊόν του Creative Suite 3. Πολλά βίντεο παρουσιάζουν πώς μπορείτε να χρησιμοποιείτε εφαρμογές της Adobe μαζί.

Όταν εκκινείτε το Adobe Video Workshop, επιλέγετε τα προϊόντα τα οποία θέλετε να μάθετε και τα θέματα τα οποία θέλετε να προβάλετε. Μπορείτε να δείτε λεπτομέρειες για κάθε βίντεο ώστε να εστιάσετε και να κατευθύνετε την εκμάθησή σας.

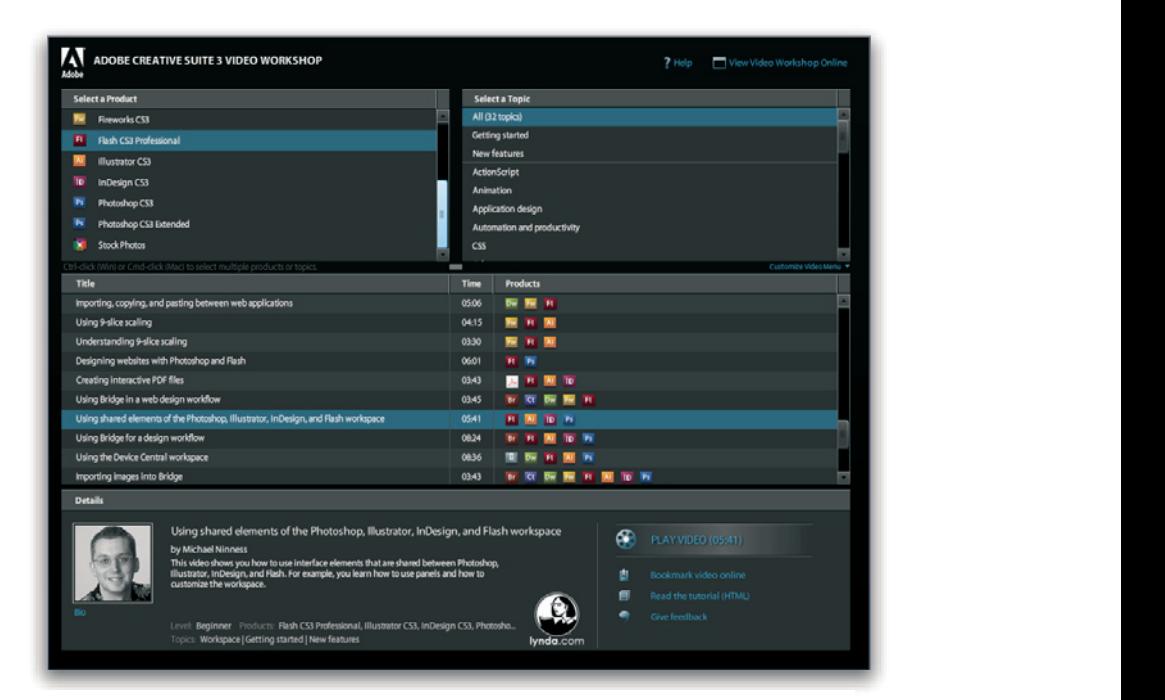

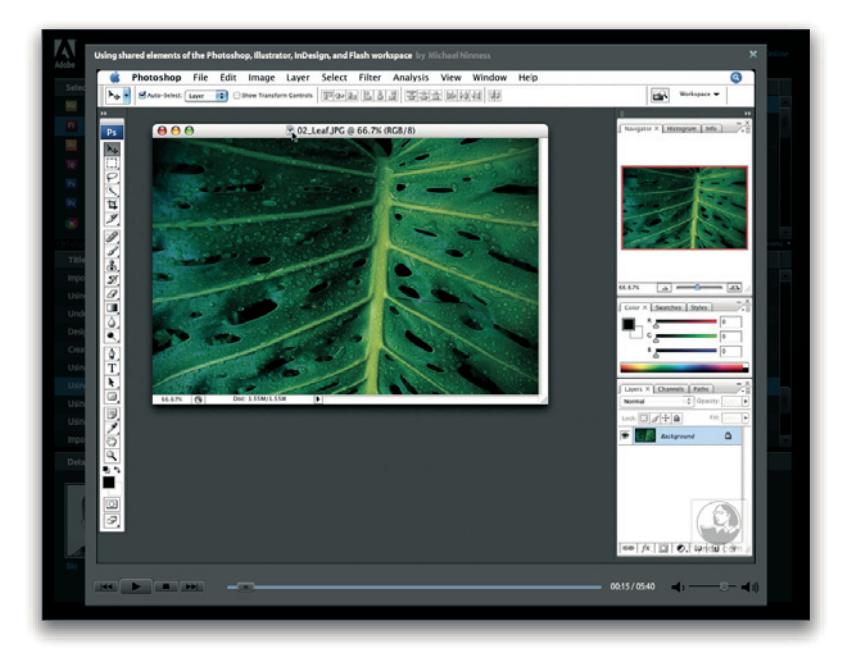

#### **Κοινότητα παρουσιαστών**

Σε αυτήν την έκδοση, η Adobe Systems προσκάλεσε την κοινότητα των χρηστών να μοιραστούν τις γνώσεις και την εμπειρία τους. Η Adobe και η lynda.com παρουσιάζουν υλικό εκμάθησης, συμβουλές και τεχνάσματα από .<br>κορυφαίους σχεδιαστές και υπεύθυνους ανάπτυξης, όπως οι Joseph Lowery, Katrin Eismann και Chris Georgenes. Μπορείτε να δείτε και να ακούσετε ειδικούς της Adobe, όπως η Lynn Grillo, ο Greg Rewis και ο Russell Brown. Συνολικά, περισσότεροι από 30 ειδικοί προϊόντων μοιράζονται τις γνώσεις τους μαζί σας. The Adobe Video Workshop includes training for novices and experienced users. You like the second videos on new  $\alpha$ 

# **Υλικό εκμάθησης και αρχεία προέλευσης** features and key techniques. Each video covers a single subject and typically runs about 3-5 minutes. Most videos

τ**λικό εκμασησης και αρχεια προελευσης**<br>Το Adobe Video Workshop παρέχει κατάρτιση για αρχάριους και έμπειρους χρήστες. Θα βρείτε επίσης βίντεο για τις νέες δυνατότητες και τις βασικές <sub>Α</sub>ρηστές. Οα βρεπε επίσης μιντέο για τις νέες συνατοτήτες και τις βάσικε.<br>Τεχνικές. Κάθε βίντεο καλύπτει ένα συγκεκριμένο θέμα και συνήθως έχει διάρκεια από 3 έως 5 λεπτά. Τα περισσότερα βίντεο συνοδεύονται από You can access Adobe Video Workshop using the DVD included with your Creative Suite 3 product. It's also available εικονογραφημένο υλικό εκμάθησης και αρχεία προέλευσης, ώστε να μπορείτε να εκτυπώσετε λεπτομερή βήματα και να δουλέψετε το υλικό μόνοι σας.

## **Χρήση του Adobe Video Workshop**

Μπορείτε να έχετε πρόσβαση στο Adobe Video Workshop χρησιμοποιώντας το DVD που περιλαμβάνεται στο προϊόν Creative Suite 3. Είναι επίσης διαθέσιμο online στη διεύθυνση www.adobe.com/go/learn\_videotutorials\_ gr. Η Adobe προσθέτει τακτικά νέα βίντεο στο online Video Workshop, γι' αυτό να το επισκέπτεστε συχνά για να βλέπετε τι καινούργιο υπάρχει.

## **Το Adobe Video Workshop καλύπτει μια μεγάλη γκάμα θεμάτων για το Adobe Flash CS3 Professional, συμπεριλαμβανομένων των**:

Σχεδιασμός με το εργαλείο Pen Δημιουργία animations με τη χρήση motion tweens Δημιουργία και animation ενεργειών Οδηγίες έναρξης με το ActionScript 3.0 Χρήση του Flash Video Encoder Ta video σας δείχνουν το πώς μπορείτε να χρησιμοποιήσετε το Flash CS3 με άλλα προγράμματα Adobe: Αποτελεσματική χρήση συμβόλων ανάμεσα στο Illustrator και το Flash Κατανόηση της ροής εργασίας του Fireworks και του Flash Σχεδιασμός website με Flash και Photoshop Δημιουργία κινητού περιεχομένου σε Flash Για την πρόσβαση στα εκπαιδευτικά video του Adobe Creative Suite 3, επισκεφθείτε το Adobe Video Workshop στο www.adobe.com/go/learn\_videotutorials .

#### **Πρόσθετα**

Έχετε πρόσβαση σε μια μεγάλη ποικιλία πόρων που θα σας βοηθήσει στη μέγιστη αξιοποίηση του λογισμικού Adobe που διαθέτετε. Ορισμένοι από τους πόρους αυτούς εγκαθίστανται στον υπολογιστή σας κατά την εγκατάσταση. Ο δίσκος εγκατάστασης ή περιεχομένου περιλαμβάνει πρόσθετα χρήσιμα δείγματα και έγγραφα. Μοναδικά πρόσθετα στοιχεία προσφέρονται online από την κοινότητα του Adobe Exchange, στη διεύθυνση www.adobe.com/go/exchange\_gr.

#### **Εγκατεστημένοι πόροι**

Κατά την εγκατάσταση του λογισμικού, ένας αριθμός πόρων τοποθετείται στο φάκελο της εφαρμογής. Για να προβάλετε τα αρχεία αυτά, περιηγηθείτε στο φάκελο της εφαρμογής στον υπολογιστή σας.

• Windows®: [μονάδα εκκίνησης]\Program Files\Adobe\[εφαρμογή Adobe]

- Mac OS®: [μονάδα εκκίνησης]/Applications/[εφαρμογή Adobe]
- Ο φάκελος της εφαρμογής μπορεί να περιλαμβάνει τους παρακάτω πόρους:

### **Επεκτάσεις**

Οι μονάδες επέκτασης είναι μικρά προγράμματα λογισμικού που επεκτείνουν ή προσθέτουν λειτουργίες στο λογισμικό σας. Αφού εγκατασταθούν, οι μονάδες επέκτασης εμφανίζονται ως επιλογές στα μενού "Εισαγωγή" ή "Εξαγωγή" ως μορφές αρχείων στα πλαίσια διαλόγου "Άνοιγμα", "Αποθήκευση ως" και "Εξαγωγή πρωτότυπου", ή ως φίλτρα στα υπομενού φίλτρων. Για παράδειγμα, ένας αριθμός επεκτάσεων για ειδικά εφέ εγκαθίσταται αυτόματα στο φάκελο Plugins στο φάκελο του Photoshop CS3.

#### **Προκαθορισμένες ρυθμίσεις**

Οι προκαθορισμένες ρυθμίσεις περιλαμβάνουν μεγάλη ποικιλία από χρήσιμα εργαλεία,

προτιμήσεις, εφέ και εικόνες. Οι προκαθορισμένες ρυθμίσεις του προϊόντος περιλαμβάνουν πινέλα, δείγματα, ομάδες χρωμάτων, σύμβολα, προκαθορισμένα σχήματα, στιλ γραφικών και επιπέδων, μοτίβα,

επιλογές υφής, ενέργειες, χώρους εργασίας και άλλα. Το περιεχόμενο των προκαθορισμένων ρυθμίσεων βρίσκεται σε όλο το περιβάλλον χρήστη. Μερικές προκαθορισμένες ρυθμίσεις (για παράδειγμα, οι βιβλιοθήκες πινέλων του Photoshop) γίνονται διαθέσιμες μόνο όταν επιλέξετε το αντίστοιχο εργαλείο. Εάν δεν θέλετε να δημιουργήσετε ένα εφέ ή μια εικόνα από το μηδέν, μεταβείτε για έμπνευση στις βιβλιοθήκες προκαθορισμένων ρυθμίσεων.

#### **Πρότυπα**

Τα αρχεία προτύπων μπορείτε να τα ανοίξετε και να τα προβάλλετε στο Adobe Bridge CS3 από την αρχική οθόνη ή απευθείας από το μενού "Αρχείο". Ανάλογα με το προϊόν, τα αρχεία προτύπων ποικίλλουν από επιστολόχαρτα, ενημερωτικά δελτία και τοποθεσίες web έως μενού DVD και κουμπιά βίντεο. Κάθε αρχείο προτύπου είναι επαγγελματικά δομημένο και δίνει ένα παράδειγμα της βέλτιστης χρήσης των δυνατοτήτων του προϊόντος. Τα πρότυπα μπορούν να αποδειχτούν ένας πολύτιμος πόρος όταν χρειάζεται να ξεκινήσετε άμεσα ένα έργο.<br>.

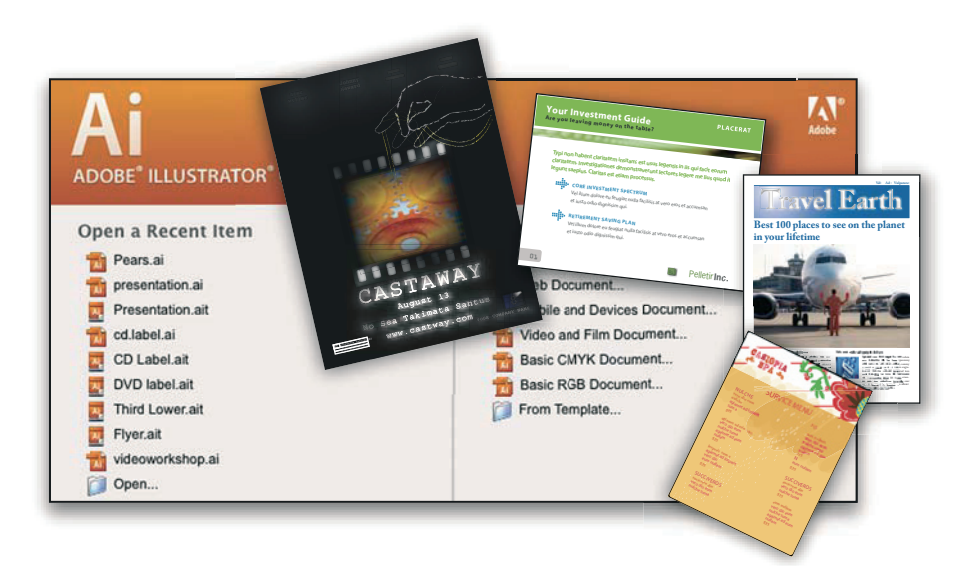

#### **Δείγματα Samples** Sample files include more complicated designs and are a great way to see new features in action. These files

**Σειγματα**<br>Τα αρχεία δειγμάτων περιλαμβάνουν πιο σύνθετα σχέδια και αποτελούν έναν εξαιρετικό τρόπο να δείτε νέες δυνατότητες στην πράξη. Τα αρχεία αυτά δείχνουν το εύρος των δυνατοτήτων για δημιουργία που είναι διαθέσιμο.

# **Γραμματοσειρές** • Windows: *[startup drive]*\Windows\Fonts

Το προϊόν Creative Suite περιλαμβάνει αρκετές γραμματοσειρές και οικογένειες γραμματοσειράς OpenType®. Οι γραμματοσειρές αντιγράφονται στον υπολογιστή σας κατά την εγκατάσταση:

- Windows: [μονάδα εκκίνησης]\Windows\Fonts
- Windows: <sub>Ε</sub>μονάδα εκκίνησης]/Contenting του<br>• Mac OS X: [μονάδα εκκίνησης]/Library/Fonts

- Πα πληροφορίες σχετικά με την εγκατάσταση γραμματοσειρών, δείτε το αποτελείται στο μεταλικικό με την ενκατάσταση γραμματοσειρών, δείτε το αρχείο Read Me στο DVD εγκατάστασης.<br>Δεν είναι το Goodies such as templates, plug-ins, and and actions, plug-ins, and and and and and actions, plug effects, along with subfolders for  $F$   $\mathcal{F}$  and  $\mathcal{F}$  and  $\mathcal{F}$  version folder contains a PDF version folder contains a PDF version folder contains a PDF version folder contains a PDF version for  $\mathcal{F}$  versio

# **Περιεχόμενο DVD**

Το DVD εγκατάστασης ή περιεχομένου που περιλαμβάνεται με το προϊόν περιέχει πρόσθετους πόρους για χρήση με το λογισμικό. Ο φάκελος Goodies **Adobe Exchange** περιέχει συγκεκριμένα αρχεία του προϊόντος όπως πρότυπα, εικόνες, προκαθορισμένες thousands of free actions, extensions, plug-ins, and other content for use with Adobe products.

ρυθμίσεις, ενέργειες, επεκτάσεις και εφέ, μαζί με τους υποφακέλους Fonts και Stock Photography. Ο φάκελος Documentation περιέχει μια έκδοση **Bridge Home**

PDF της Βοήθειας, τεχνικές πληροφορίες και άλλα έγγραφα, όπως φύλλα υποδειγμάτων, οδηγούς αναφοράς και εξειδικευμένες πληροφορίες λειτουργιών.

#### **Adobe Exchange**

Για περισσότερο δωρεάν περιεχόμενο, επισκεφτείτε τη διεύθυνση www.adobe.com/go/exchange\_gr, μια online κοινότητα που χρήστες ανταλλάσσουν και μοιράζονται χιλιάδες δωρεάν ενέργειες, προεκτάσεις, επεκτάσεις και άλλο περιεχόμενο για χρήση με τα προϊόντα Adobe.

#### **Bridge Home**

Το Bridge Home, ένας νέος προορισμός στο Adobe Bridge CS3, παρέχει ενημερωμένες πληροφορίες για όλο το λογισμικό του Adobe Creative Suite 3 σε μία βολική τοποθεσία. Εκκινήστε το Adobe Bridge, κάντε κλικ στο εικονίδιο του Bridge Home στο πάνω μέρος του πίνακα «Αγαπημένα» για πρόσβαση σε πρόσφατες συμβουλές, νέα και πόρους για τα εργαλεία του Creative Suite.

Σημείωση: Το Bridge Home ίσως να μην είναι διαθέσιμο σε όλες τις γλώσσες. *Note: Bridge Home may not be available in all languages.*

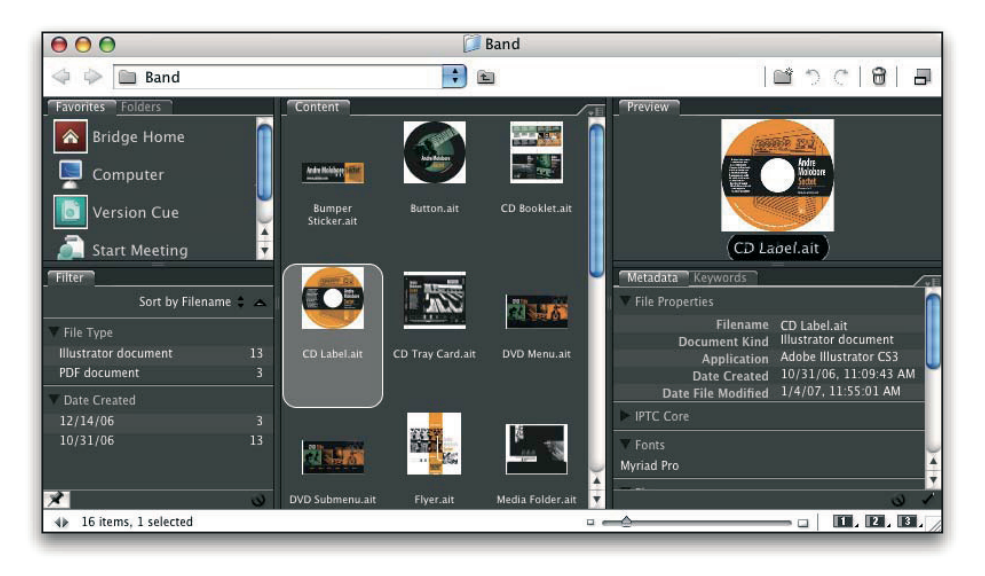

# **Adobe Design Center of articles, inspiration, and instruction, and instruction, and Adobe Designers, and Adobe**

- nasas Sesign seme.<br>Το Adobe Design Center προσφέρει άρθρα, έξυπνες ιδέες και οδηγίες από ειδικούς επαγγελματίες, κορυφαίους σχεδιαστές και συνεργαζόμενους με την Adobe εκδότες. Κάθε μήνα προστίθεται νέο περιεχόμενο.

Μπορείτε να βρείτε εκατοντάδες πηγές υλικού εκμάθησης για προϊόντα σχεδίασης και να μάθετε συμβουλές και τεχνικές μέσα από βίντεο, υλικό εκμάθησης σε μορφή HTML και δείγματα κεφαλαίων βιβλίων.

Οι νέες ιδέες είναι η καρδιά των πόρων Think Tank, Dialog Box και Gallery: • Τα άρθρα του Think Tank εξετάζουν πώς οι σημερινοί σχεδιαστές αξιοποιούν την τεχνολογία και πώς η εμπειρία τους μεταφέρεται στη σχεδίαση, τα εργαλεία σχεδίασης και την κοινωνία.

• Στο Dialog Box, οι ειδικοί μοιράζονται νέες ιδέες για τα κινούμενα γραφικά και τη ψηφιακή σχεδίαση.

• Το Gallery παρουσιάζει τον τρόπο με τον οποίο οι καλλιτέχνες δίνουν κίνηση στο σχέδιο.

Επισκεφτείτε το Adobe Design Center στη διεύθυνση www.adobe.com/ designcenter.

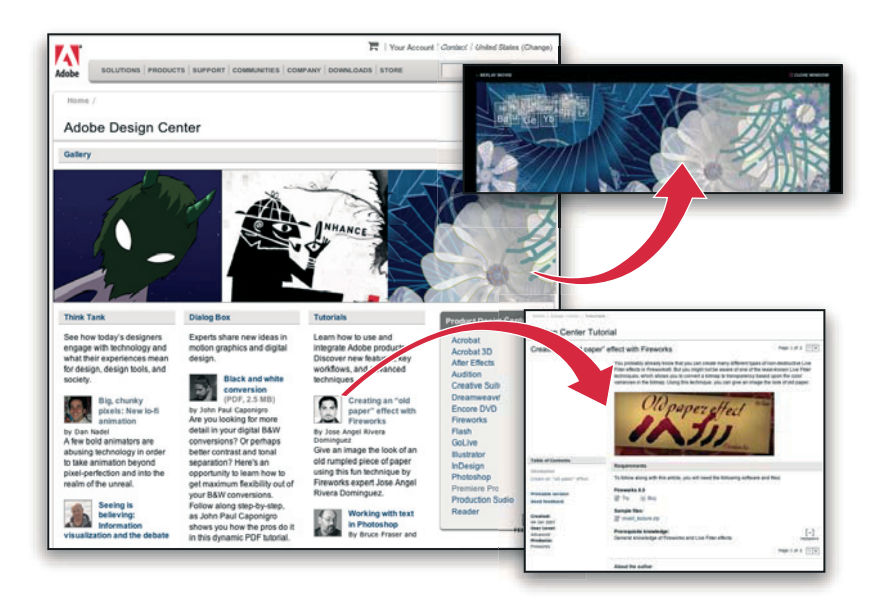

#### **Adobe Developer Center**   $\mathbf{r}$  think tank articles consider how to day's designers engage with technology and what their experiences mean for  $\mathbf{r}$

**Adobe Developer Center**<br>Το Adobe Developer Center παρέχει δείγματα, υλικό εκμάθησης, άρθρα το Αάσος Βενεισρει εξπιξη παρέχει σειγματά, σπικό εκμαστρης, αρορά<br>και πόρους κοινότητας για υπεύθυνους ανάπτυξης οι οποίοι σχεδιάζουν πλούσιες εφαρμογές Internet, τοποθεσίες web, περιεχόμενο για φορητές συσκευές και άλλα έργα με τα προϊόντα της Adobe. Το Developer Center περιέχει επίσης πόρους για υπεύθυνους ανάπτυξης που δημιουργούν επεκτάσεις για τα προϊόντα της Adobe.

Εκτός από τα δείγματα κώδικα και το υλικό εκμάθησης, θα βρείτε επτος από τα σειγματα πωσικά και το οπικο εκμασησης, σα pperte<br>τροφοδοσίες RSS, online σεμινάρια, SDK, οδηγούς δημιουργίας δεσμών rich τους τους τους σταιτικός σερματομένης στην συγγραφή τους στημιουργικός συσματισμένους.<br>Επισκεφτείον και άλλους τεχνικούς πόρους. Επισκεφτείτε το Adobe Developer Center στη διεύθυνση www.adobe.com/go/developer\_gr. **Adobe Developer Center**

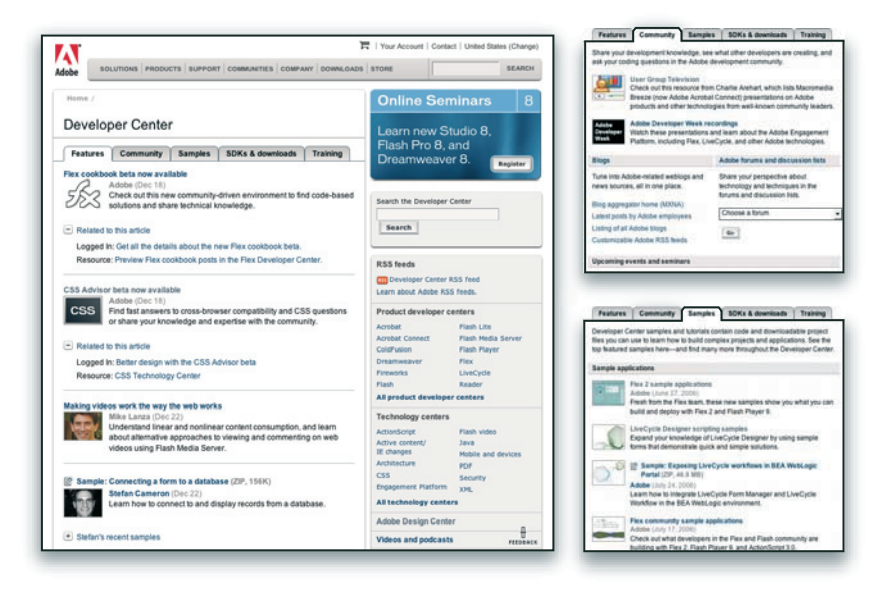

## Υποστήριξη **πελατών**

Επισκεφτείτε την τοποθεσία web υποστήριξης της Adobe στη διεύθυνση www.adobe.com/support για να βρείτε πληροφορίες επίλυσης προβλημάτων για το προϊόν σας και να πάρετε πληροφορίες για δωρεάν ή εμπορικά διαθέσιμες επιλογές τεχνικής υποστήριξης. Ακολουθήστε τη σύνδεση «Training» για πρόσβαση σε βιβλία της Adobe Press, μια σειρά πόρων εκπαίδευσης, προγράμματα πιστοποίησης λογισμικού της Adobe και πολλά άλλα.  $\alpha$  variety of training resources,  $\alpha$  and  $\alpha$  and  $\alpha$  and  $\alpha$  more.

#### **Λήψεις**

Επισκεφτείτε τη διεύθυνση www.adobe.com/go/downloads\_gr για να βρείτε δωρεάν ενημερώσεις, δοκιμαστικές εκδόσεις και άλλο χρήσιμο λογισμικό. Επίσης πρόσβαση σε εκατοντάδες επεκτάσεις τρίτων φορέων ανάπτυξης, βοηθώντας σας να

αυτοματοποιήσετε λειτουργίες, να προσαρμόσετε ροές εργασίας, να δημιουργήσετε εξειδικευμένα επαγγελματικά εφέ και πολλά άλλα.

#### **Adobe Labs**

Το Adobe Labs σας δίνει την ευκαιρία να χρησιμοποιήσετε και να αξιολογήσετε νέες και αναδυόμενες τεχνολογίες και προϊόντα από την Adobe.

Στο Adobe Labs, έχετε πρόσβαση σε πόρους όπως οι εξής:

• Λογισμικό και τεχνολογίες πριν την έκδοσή τους

• Δείγματα κώδικα και βέλτιστες πρακτικές για επιτάχυνση της εκμάθησής σας

• Πρώιμες εκδόσεις προϊόντων και τεχνικής τεκμηρίωσης

• Φόρουμ, περιεχόμενο wiki και άλλους πόρους από συνεργασίες για να σας βοηθήσουν στην διαδραστικότητα με συναφείς φορείς ανάπτυξης.

Το Adobe Labs υιοθετεί μια συνεργατική διαδικασία ανάπτυξης λογισμικού. Στο περιβάλλον αυτό, οι πελάτες γίνονται γρήγορα παραγωγικοί αξιοποιώντας τα νέα προϊόντα και τις τεχνολογίες. Το Adobe Labs είναι επίσης ένα φόρουμ για τα πρώτα σχόλια, που η ομάδα ανάπτυξης της Adobe χρησιμοποιεί για να δημιουργεί λογισμικό που καλύπτει τις ανάγκες και τις προσδοκίες της κοινότητας.

Επισκεφτείτε το Adobe Labs στη διεύθυνση www.adobe.com/go/labs\_gr.

#### **Κοινότητες χρηστών**

Οι κοινότητες χρηστών περιλαμβάνουν φόρουμ, blog και άλλους διαύλους ανταλλαγής τεχνολογιών, εργαλείων και

πληροφοριών μεταξύ των χρηστών. Οι χρήστες μπορούν να θέτουν ερωτήματα και να μαθαίνουν πώς οι άλλοι αξιοποιούν το λογισμικό τους στο μέγιστο βαθμό. Τα φόρουμ χρηστών είναι διαθέσιμα στα Αγγλικά, τα Γαλλικά, τα Γερμανικά και τα Ιαπωνικά. Οι δημοσιεύσεις στα blog γίνονται σε πολλές γλώσσες.

Για να συμμετάσχετε σε φόρουμ ή blog, επισκεφτείτε τη διεύθυνση www. adobe.com/communities.

#### **Νέα χαρακτηριστικά**

#### **CS3 Interface**

Το Flash user interface έχει ενημερωθεί για να μοιράζεται ένα κοινό Interface με τα άλλα στοιχεία του Adobe Creative Suite CS3. Μια συνεπής παρουσία σε όλα τα λογισμικά Adobe βοηθά τους χρήστες να εργαστούν πιο εύκολα με πολλαπλές εφαρμογές. Ανατρέξτε στο "Workspace".

#### **Adobe Bridge και Version Cue**

Οργανώστε και πλοηγηθείτε στο Flash και άλλα δημιουργικά στοιχεία χρησιμοποιώντας το Adobe Bridge, ένα ανεξάρτητο σύστημα διαχείρισης αρχείων το οποίο μπορείτε να εκκινήσετε από το Flash. Μέσω του Adobe Bridge μπορείτε να αυτοματοποιήσετε τη ροή εργασίας σε στοιχεία του Adobe Creative Suite, να εφαρμόσετε ρυθμίσεις χρωματισμού σε λογισμικό Adobe και να έχετε πρόσβαση σε χαρακτηριστικά ελέγχου και υπηρεσίες αγοράς stock photo. Η οθόνη Welcome σας παρέχει κεντρικό έλεγχο των ρυθμίσεων, καθώς και πρόσβαση σε συμβουλές και εκμάθηση του Adobe Design Center. Ανατρέξτε στο "Adobe Version Cue".

#### **Κουτί διαλόγου Bitmap Symbol Library Item**

Το κουτί διαλόγου Bitmap Symbol Library Item έχει επεκταθεί ώστε να παρέχει μεγαλύτερη προβολή bitmap. Ανατρέξτε στο "Using symbols, instances and library assets".

#### **Πολυχρωματικά κουτιά**

Μπορείτε να αλλάξετε την επιλογή χρώματος σε συγκεκριμένους τύπους στοιχείων, για να ταυτοποιείτε εύκολα το κάθε στοιχείο. Ανατρέξτε στο "Get information about instances on the Stage".

#### **Adobe Device Central**

Το Device Central αποτελεί ένα νέο τρόπο ελέγχου του περιεχομένου που έχει δημιουγρηθεί με προϊόντα Adobe σε κινητές συσκευές, και σας επιτρέπει να επιλέγετε μια συγκεκριμένη συσκευή από την αρχή της διαδικασίας ανάπτυξης. Ακόμα, σας δίνει μια σαφή εικόνα των ορίων της συσκευής. Ανατρέξτε στο "Developing applications for mobile devices".

#### **Εντοπισμός ενεργού περιεχομένου**

Για να εξαλείψετε την ανάγκη ενεργοποίηση του Flash Player, ώστε οι χρήστες να μπορούν να τροποποιούν περιεχόμενο Flash, το Flash εκδίδει πρότυπα HTML τα οποία μπορείτε να χρησιμοποιήσετε σε ενσωματωμένα αρχεία Flash SWF. Χρησιμοποιώντας τα πρότυπα αυτά, τα ενσωματωμένα αρχεία SWF ενεργοποιούνται χωρίς να απαιτείται κανένα πρόσθετο βήμα ή άλλη ενεργοποίηση από τον χρήστη. Ανατρέξτε στο "Publishing Flash Documents".

#### **Προβολή 9-slice onstage**

Επειδή η κλίμακα 9-slice παρέχει πλέον προβολή onstage, μπορείτε να δείτε τις αλλαγές και προσαρμογές σε movie clips της κλίμακας 9-slice. Ανατρέξτε στο "About 9-slice scaling and movie clip symbols".

#### **Αντιγραφή και επικόλληση φίλτρων**

Τώρα μπορείτε να αντιγράψετε και να επικολλήσετε ρυθμίσεις φίλτρων γραφικών σε μια στιγμή. Ανατρέξτε στο "Apply filters".

#### **Αντιγράψτε και επικολλήστε κίνηση**

Η αντιγραφή και επικόλληση κίνησης σας επιτρέπει την αντιγραφή ενός motion tween και την επικόλληση (ή εφαρμογή) των frames tween και πληροφορίες συμβόλων σε άλλο αντικείμενο. Όταν πραγματοποιείτε την επικόλληση του motion tween σε άλλο αντικείμενο, μπορείτε να επιλέξετε την επικόλληση όλων των στοιχείων που σχετίζονται με το motion tween, ή να επιλέξετε συγκεκριμένα στοιχεία για να εφαρμόσετε σε άλλο αντικείμενο. Ανατρέξτε στο "Copy and paste a motion tween".

#### **Αντιγράψτε κίνηση ως ActionScript 3.0**

Πέρα από την αντιγραφή στοιχείων ενός motion tween και την εφαρμογή τους σε άλλο αντικείμενο, τώρα μπορείτε να αντιγράψετε τα στοιχεία που ορίζουν ένα motion tween στο Timeline ως ActionScript 3.0 και να εφαρμόσετε την κίνηση σε άλλο σύμβολο, είτε στο Actions panel ή σε αρχεία για κείμενα Flash, τα οποία χρησιμοποιούν ActionScript 3.0. Ανατρέξτε στο "Copy motion as ActionScript".

#### **Βελτιώσεις του εργαλείου Pen**

Το εργαλείο Pen έχει βελτιωθεί. Τώρα συμπεριφέρεται όπως το εργαλείο Illustrator Pen για να παρέχει πιό ακριβή λειτουργία στο χρήστη στα λογισμικά Adobe. Η μετατροπή cubic-to-quadric είναι πιό αποτελεσματική, με αποτέλεσμα να υπάρχει μεγαλύτερη ακρίβεια και λιγότερα points. Ανατρέξτε στο "Drawing with Pen tool".

#### **Εισαγωγή Adobe Photoshop**

Τώρα μπορείτε να εισάγετε αρχεία Adobe Photoshop PSD απευθείας σε κείμενα Flash. Υποστηρίζονται οι περισσότερες μορφές δεδομένων Photoshop, και παρέχονται αρκετές επιλογές εισαγωγής ώστε να βρείτε την κατάλληλη ισορροπία πιστότητας εικόνας και επιμέλειας στο Flash. Ανατρέξτε στο "Import Photoshop PSD Files".

#### **Εισαγωγή Adobe Illustrator**

Τώρα μπορείτε να εισάγετε αρχεία Illustrator AI απευθείας σε κείμενα Flash. Υποστηρίζονται οι περισσότερες μορφές δεδομένων Illustrator, και παρέχονται πολλές επιλογές εισαγωγής ώστε να βρείτε την κατάλληλη ισορροπία πιστότητας εικόνας και επιμέλειας σε Flash. Ανατρέξτε στο "Import Adobe Illustrator files".

#### **Βασικά εργαλεία Ορθογώνιου και Οβάλ σχεδιασμού**

Τα νέα εργαλεία Ορθογώνιου και Οβάλ σχεδιασμού σας επιτρέπουν να δημιουργείτε ορθογώνια και οβάλ, των οποίων τα στοιχεία (όπως stroke ή corner radius) μπορείτε να επιμεληθείτε οποιαδήποτε στιγμή στο Property inspector. Ανατρέξτε στο "Draw rectangles and ovals".

#### **Βελτιωμένη υποστήριξη QuickTime video**

Η εξαγωγή QuickTime απευθύνεται σε χρήστες που επιθυμούν να μοιραστούν περιεχόμενο Flash, όπως animation, σε μορφή QuickTime video. Αυτό βελτιώνει την ποιότητα του εξαγώμενου αρχείου QuickTime video, το οποίο μπορείτε να μοιραστείτε ως streaming video ή σε DVD, ή να το εισάγετε σε μια εφαρμογή επιμέλειας video όπως το Adobe Premiere. Ανατρέξτε στο "Exporting QuickTime".

#### **Αποθηκεύστε και φορτώστε cue points για Flash video**

Η λειτουργία αποθήκευσης και φόρτωσης έχει προστεθεί στο Cue Points tab για να μπορείτε να αποθηκεύσετε cue points που έχουν προστεθεί σε ένα αρχείο και να τα εφαρμόσετε σε ένα άλλο. Μπορείτε να δημιουργήσετε ένα αρχείο cue points XML βασισμένο σε γνωστούς κωδικούς, και να το εισάγετε σε κωδικοποιητή χωρίς να απαιτείται η χειροκίνητη προσθήκη κάθε cue point μέσω του Flash Video Encoder user interface. Ανατρέξτε στη Βοήθεια για Flash Video Encoder.

#### **Μορφή Script Assist για ActionScript 3.0**

Η μορφή Script Assist έχει ενημερωθεί για να περιλαμβάνει υποστήριξη για το ActionScript 3.0. Ανατρέξτε στο "Script Assist mode and behavior".

#### **Βελτιώσεις στο ActionScript**

Το Flash περιλαμβάνει μια νέα, βελτιωμένη έκδοση του ActionScript. Το ActionScript 3.0 προσφέρει ένα δυναμικό μοντέλο προγραμματισμού, οικείο σε developers με βασική γνώση προγραμματισμού. Το ActionScript 3.0 διευκολύνει τη δημιουργία περίπλοκων εφαρμογών με πολλές ρυθμίσεις καθώς και object-oriented, αναχρησιμοποιούμενες βάσεις κωδικών. Ενώ το ActionScript 3.0 δεν απαιτείται για περιεχόμενο που λειτουργεί σε Adobe Flash Player 9, επιτρέπει βελτιώσεις στην απόδοση οι οποίες είναι διαθέσιμες μόνο με το νέο ActionScript Virtual Machine (AVM2). Ο κωδικός ActionScript 3.0 μπορεί να εκτελέσει μέχρι και δέκα φορές πιό γρήγορα από τον κωδικό ActionScript.

Η παλαιότερη έκδοση του ActionScript 3.0 Virtual Machine, AVM1, εκτελεί κωδικό ActionScript 1.0 και ActionScript 2.0. Το Flash Player 9 υποστηρίζει AVM1 για συμβατότητα με υπάρχον αλλά και παλαιότερο περιεχόμενο.

Για περισσότερες πληροφορίες σχετικά με το ActionScript 3.0 ανατρέξτε στο "Programming ActionScript 3.0".